## **DISTRIBUTED STORAGE PERFORMANCE FOR OPENSTACK CLOUDS USING SMALL-FILE IO WORKLOADS: RED HAT STORAGE SERVER VS. CEPH STORAGE**

## Red Hat<sup>®</sup> Storage delivered up to 2.2X the cloud filesystem performance

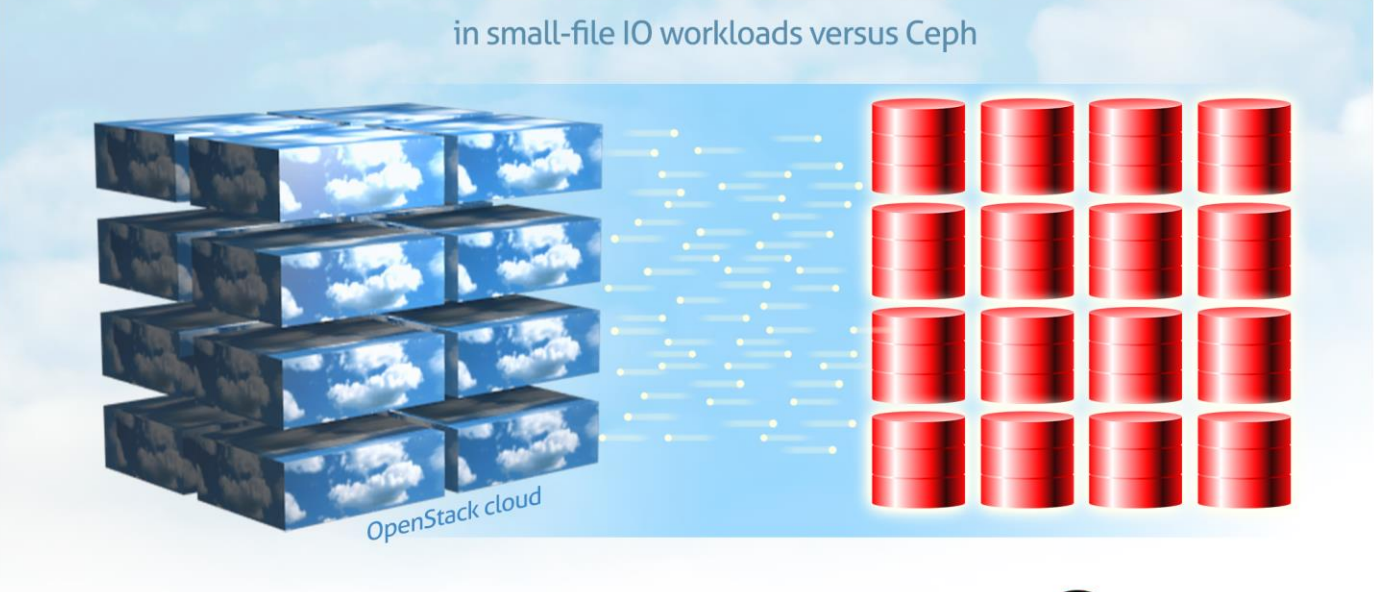

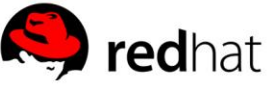

OpenStack clouds require fast-acting storage solutions to deliver optimal performance to end users. Software-based distributed storage systems are a popular choice for such environments because they allow for pooled resources with flexible management and scaling capabilities. In cloud environments, IO workloads often use smaller datasets, requiring distributed storage systems to handle small-file workloads and all the associated filesystem actions that occur with this type of IO.

In the Principled Technologies labs, we investigated how two distributed storage solutions, Red Hat Storage Server and Ceph Storage, performed handling small-file IO workloads using the *smallfile* benchmark tool. We tested how both storage solutions performed a number of common storage operations across various configurations of nodes, virtual machines (VMs), and threads. In our tests, Red Hat Storage Server delivered greater throughput (faster storage performance) in almost every instance, including 124.0 percent more throughput than Ceph when completing the create operation during the workload.

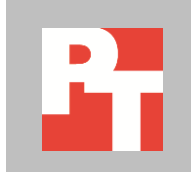

JANUARY 2014 A PRINCIPLED TECHNOLOGIES TEST REPORT Commissioned by Red Hat, Inc.

## **DISTRIBUTED STORAGE TESTING**

## **OpenStack and distributed storage**

An OpenStack cloud manages compute, storage, and networking resources. For the backing storage in an OpenStack cloud environment, organizations face the challenge of selecting cost-effective, flexible, and high-performing storage. By using distributed scale-out storage with open-source software, companies can achieve these goals. Software such as Red Hat Storage removes the high-cost and specialized skillset of traditional storage arrays and instead relies on servers as storage nodes, which means that datacenter staff can simply add servers to scale capacity and performance. Conversely, if storage needs decrease, administrators can repurpose those server storage nodes if necessary.

The storage components in an OpenStack environment are Cinder, a component that handles persistent block storage for guests; Glance, a component that stores and manages guest images; and Swift, an object storage component. This study focuses on performance of guest (virtual machine) local file systems constructed on Cinder block devices stored in either Red Hat Storage or Ceph.

The clear winner in our performance and scalability tests was Red Hat Storage. With small-file IO workloads using the *smallfile* tool, it dramatically outperformed Ceph on nearly every operation at nearly every compute node/VM configuration we tested. In tests where it did not win, Red Hat Storage performed comparably to Ceph. Handling more files per second translates into how an end-user of an OpenStack cloud application could experience the speed of accessing or altering files in the cloud.

Figure 1 shows the performance the solutions achieved with four server nodes, 16 VMs, and 64 threads across all operations. Here, we normalize performance to the Ceph Storage scores, showing Red Hat Storage performance as a factor of what Ceph achieved. For detailed performance results for all configurations and operations, see the [Test results](#page-4-0) section.

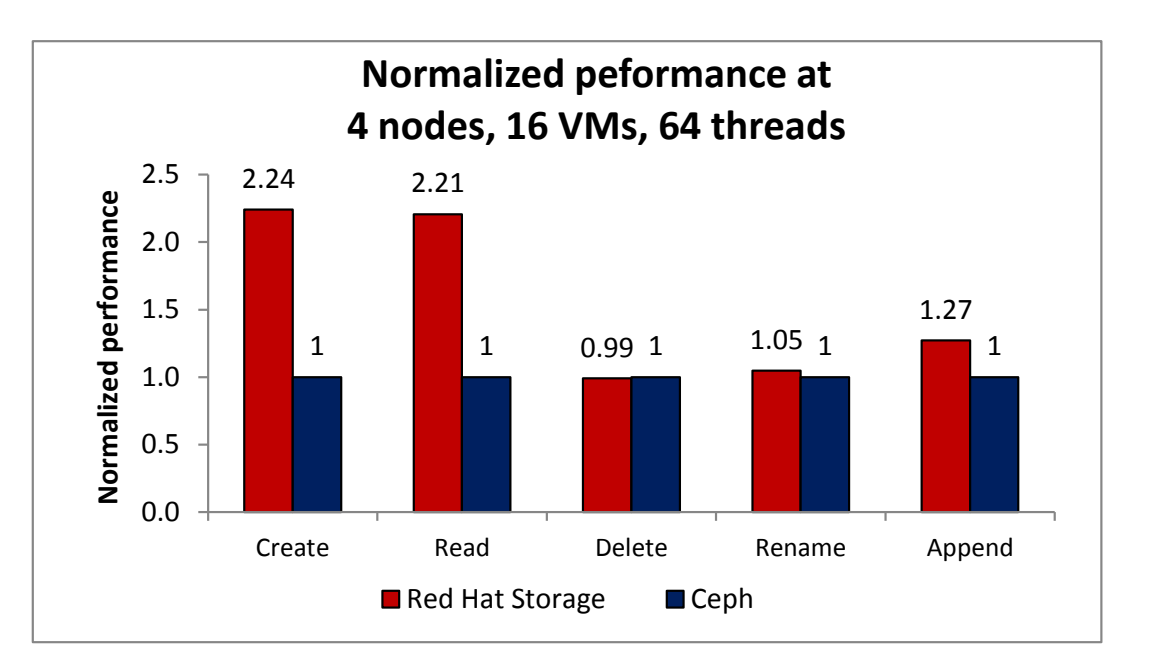

**Figure 1: Performance comparison for 4 nodes, 16 VMs, and 64 threads, normalized to Ceph scores.**

### **Software overview**

In our tests of two leading open-source distributed storage solutions, we compared small-file performance of Red Hat Storage Server and Ceph Storage, along with the scalability of both solutions using one to four nodes, one to 16 VMs, and four to 64 threads. We used RDO OpenStack for our OpenStack distribution, and we used the *smallfile* benchmark running within virtual machine instances on our OpenStack compute nodes to measure filesystem read and write throughput for multiple configurations using each storage solution.

For testing, we used the same hardware for both solutions – four compute nodes running RDO OpenStack<sup>1</sup> and four storage nodes running either Red Hat Storage or Ceph Storage. For detailed system configuration information, see [Appendix A.](#page-11-0) Red Hat commissioned these tests and this report.

## **Testing with** *smallfile*

To test the relative performance of Red Hat Storage Server and Ceph Storage in such a highly virtualized, multi-tenant scenario, we used *smallfile*, a python-based, open-source workload tool designed to assess filesystem performance across distributed storage with metadata-intensive file operations. *Smallfile* is available via Github at [https://github.com/bengland2/smallfile.git.](https://github.com/bengland2/smallfile.git)

*Smallfile* differs from many synthetic storage benchmarks in that it accounts for metadata operations. Other storage benchmarks often send IO directly to drives or use a small number of very large files during the test iterations, completely bypassing

#### 1 [http://openstack.redhat.com](http://openstack.redhat.com/)

 $\overline{\phantom{a}}$ 

Distributed storage performance for OpenStack clouds using A Principled Technologies test report 3 small-file IO workloads: Red Hat Storage Server vs. Ceph Storage

filesystem metadata operations. While these benchmarks can provide useful data, such workloads can be less than ideal for emulating a cloud environment where there is an assumption of high multi-tenancy, smaller VMs, few cores, smaller amounts of vRAM, and fewer available IOPS. In these environments, where small-file IO is common, the application must also use resources working with metadata operations around the IO events, such as opening, closing, deleting, calculating file distribution or sizes, and so on. These conditions lend themselves to use cases involving high numbers of files that are smaller in size, which *smallfile* can emulate.

We ran *smallfile* within RHEL VMs residing on four identical compute nodes, with virtual disks attached to each VM, which were physically located on four storage nodes. We ran *smallfile* from within the guests first using Ceph and then using Red Hat Storage Server as the backing storage on the four storage nodes. We used a random exponential distribution of file sizes (as supported by the *smallfile* tool) to provide a distribution of file sizes similar to what many real-world virtualized, multi-tenant environments would use. Figure 2 shows our test setup for both solutions. The virtio block devices were created in the OpenStack framework as Cinder volumes.

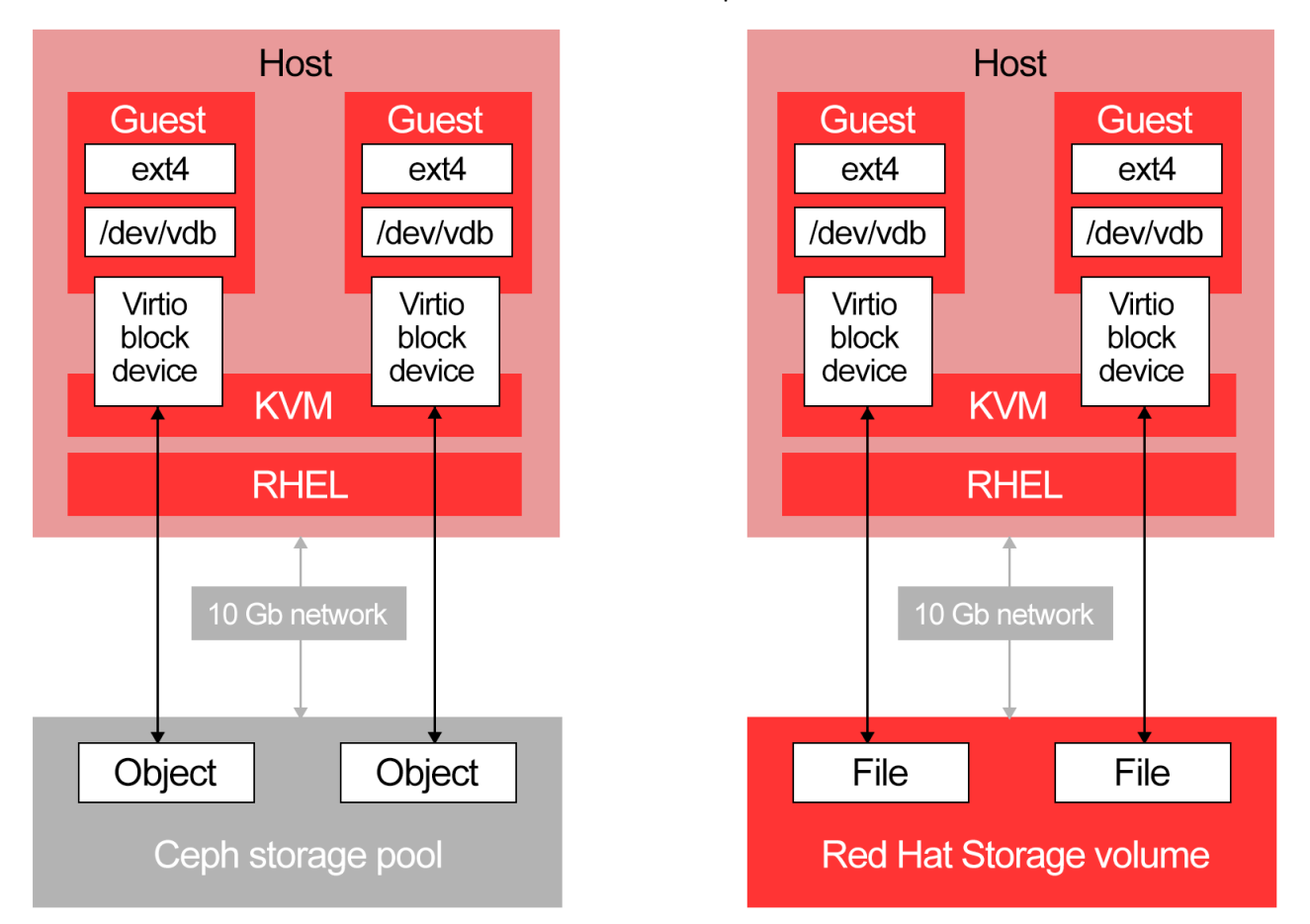

#### **Figure 2: Our test setup for Ceph Storage and Red Hat Storage Server. The virtio block devices were created as Cinder volumes in OpenStack.**

In both configurations, we started with a single node, single VM, and four *smallfile* workload threads and then increased threads, VMs, and nodes in a predictable manner – up to a maximum of 4 nodes, 16 guests, and 64 total threads (staying at a consistent four threads per VM). Each thread in the *smallfile* workload operated on a total of 32,768 files for approximately two-million unique files in our maximum configuration (4 node/4VM/64 threads). The file-size distribution averaged 64 KB, however during the append tests the average file size grew to 128 KB. Note: Within the *smallfile* test cycle, each operation is executed on every file (one operation at a time). On the first run, all files are created, on the next run all files are appended to, and so on until all operations are complete. The operations are:

- Create
- Read
- Delete
- Rename
- Append

The metadata functions occur throughout each of the test operations including the read, write, and append tests. Every time a file is accessed, an OPEN and CLOSE operation is run.

## <span id="page-4-0"></span>**TEST RESULTS Create test results**

Completing the create operation, Red Hat Storage handled up to 124.0 percent more files per second than Ceph Storage. As we increased nodes, VMs, and thread counts (noted as #N-#V-#T in the charts below), Red Hat Storage continued to deliver increased performance for the workload (see Figure 3). For specific throughput data for this operation, see Figure 4.

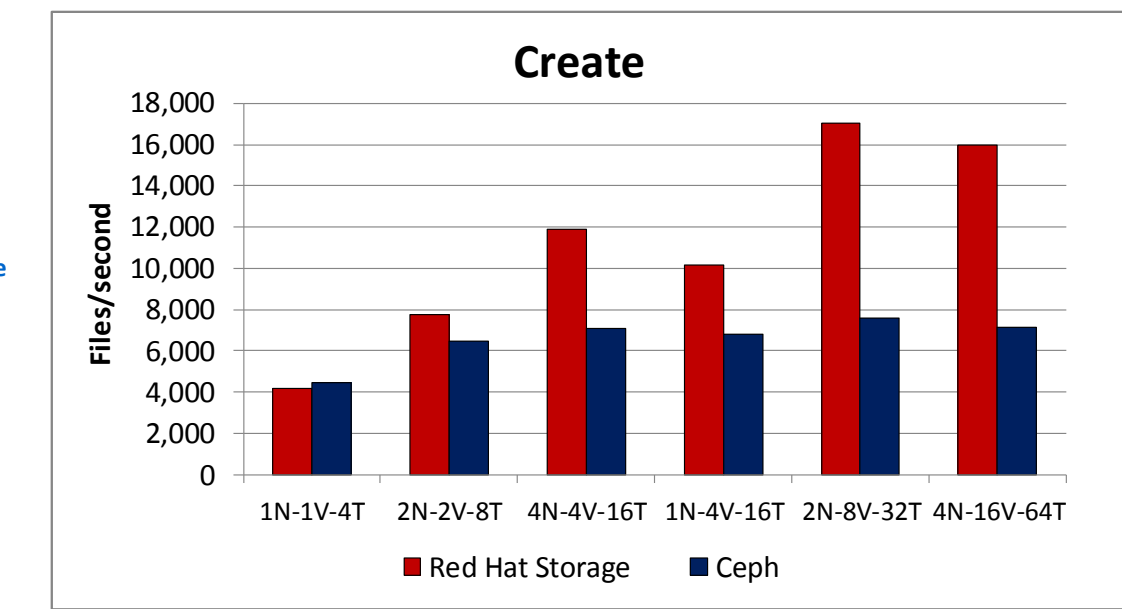

**Figure 3: Throughput comparison of the storage solutions completing the create operation at various node, VM, and thread counts.**

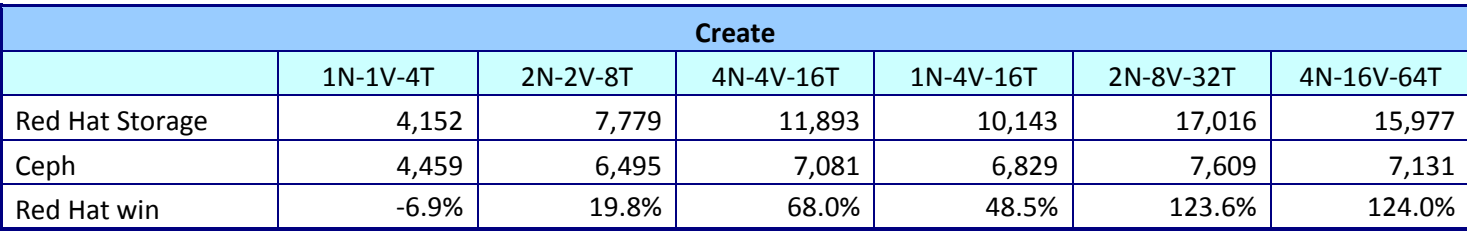

**Figure 4: Throughput, in files/second for the storage solutions completing the create operation at various node, VM, and thread counts.**

## **Read test results**

Completing the read operation, Red Hat Storage handled up to 120.7 percent more files per second than Ceph Storage. As we increased nodes, VMs, and thread counts, Red Hat Storage continued to deliver increased performance for the workload (see Figure 5). For specific throughput data for this operation, see Figure 6.

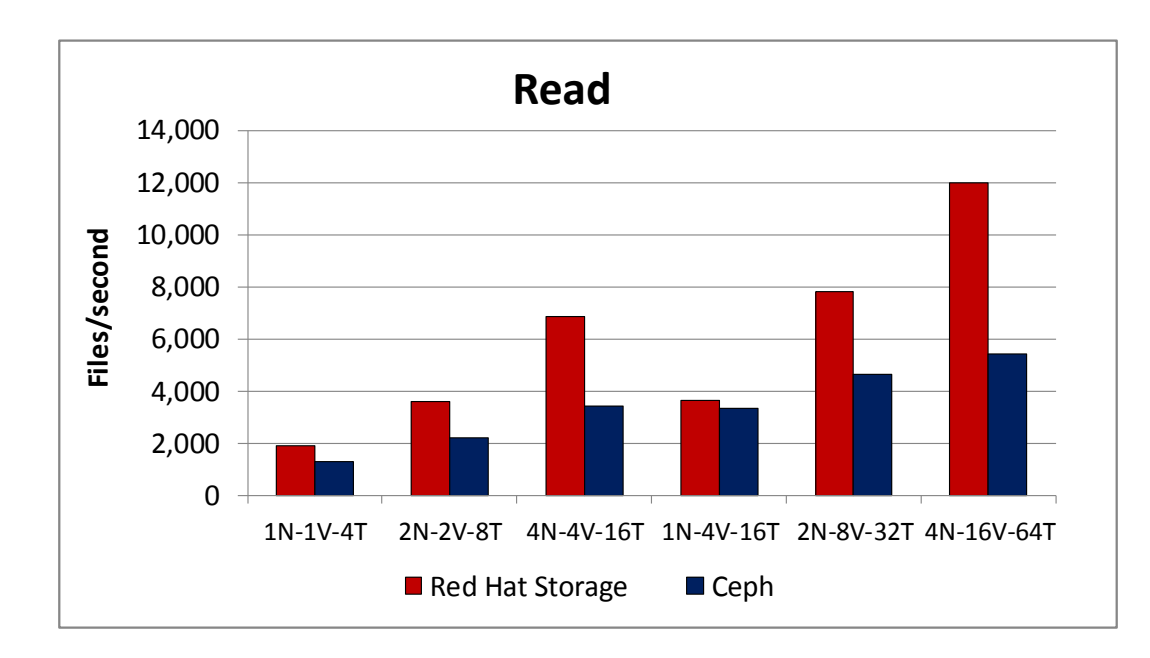

**Figure 5: Throughput comparison of the storage solutions completing the read operation at various node, VM, and thread counts.**

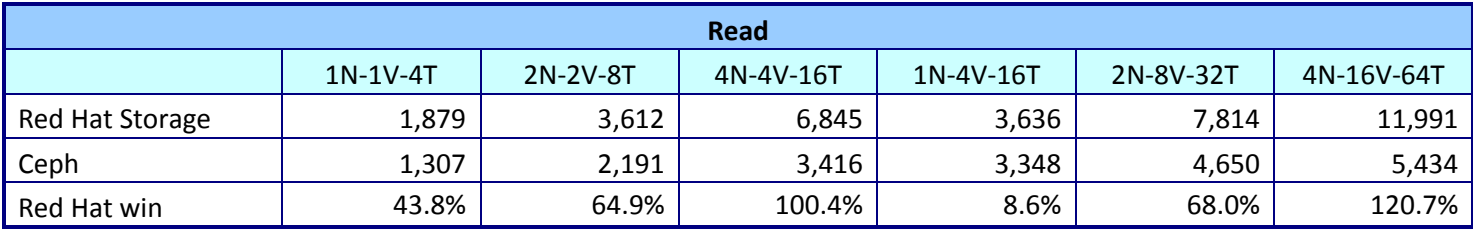

**Figure 6: Throughput, in files/second for the storage solutions completing the read operation at various node, VM, and thread counts.**

## **Delete test results**

Completing the delete operation, Red Hat Storage performed comparably to Ceph storage at each node, VM, and thread count (see Figure 7). For specific throughput data for this operation, see Figure 8.

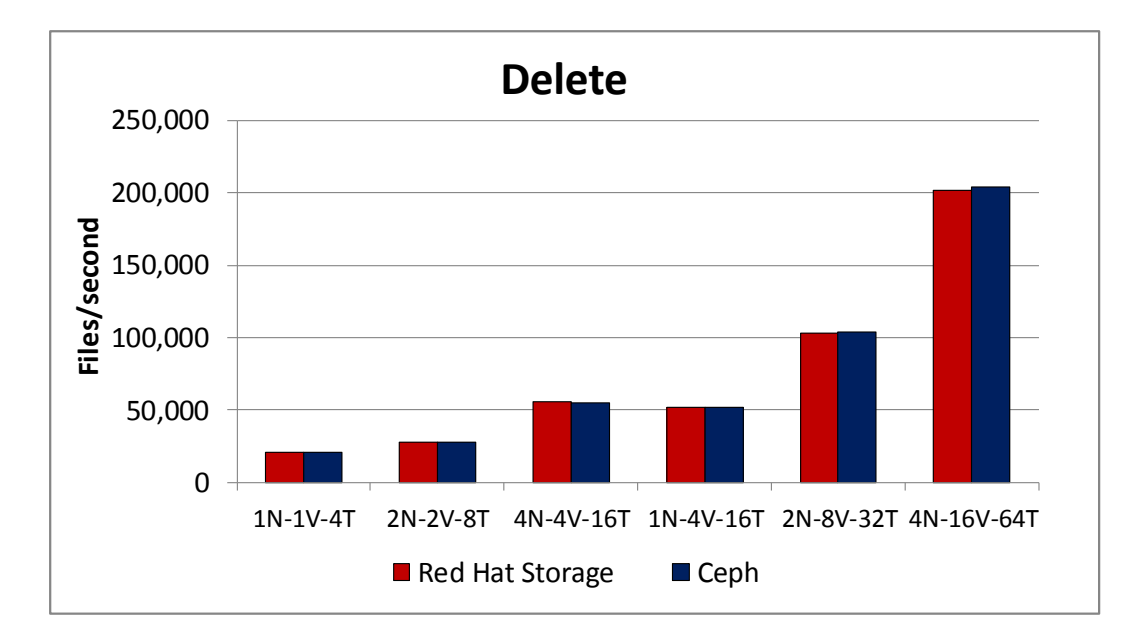

**Figure 7: Throughput comparison of the storage solutions completing the delete operation at various node, VM, and thread counts.**

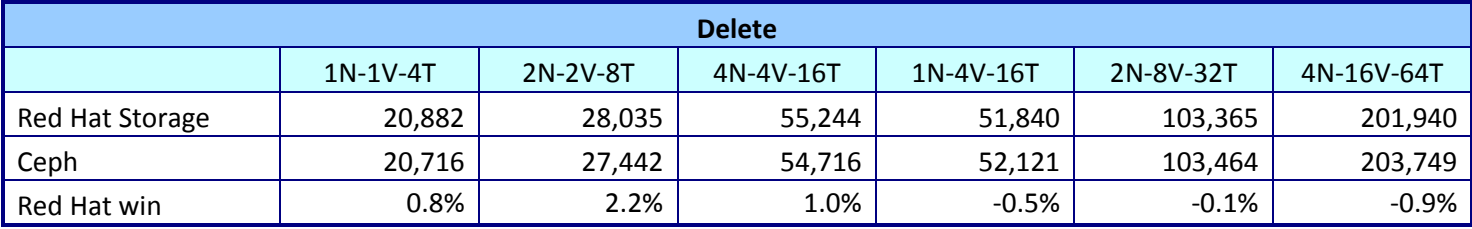

**Figure 8: Throughput, in files/second for the storage solutions completing the delete operation at various node, VM, and thread counts.**

## **Rename test results**

Completing the rename operation, Red Hat Storage handled up to 11.1 percent more files per second than Ceph Storage. As we increased nodes, VMs, and thread counts, Red Hat Storage continued to deliver increased performance for the workload (see Figure 9). For specific throughput data for this operation, see Figure 10.

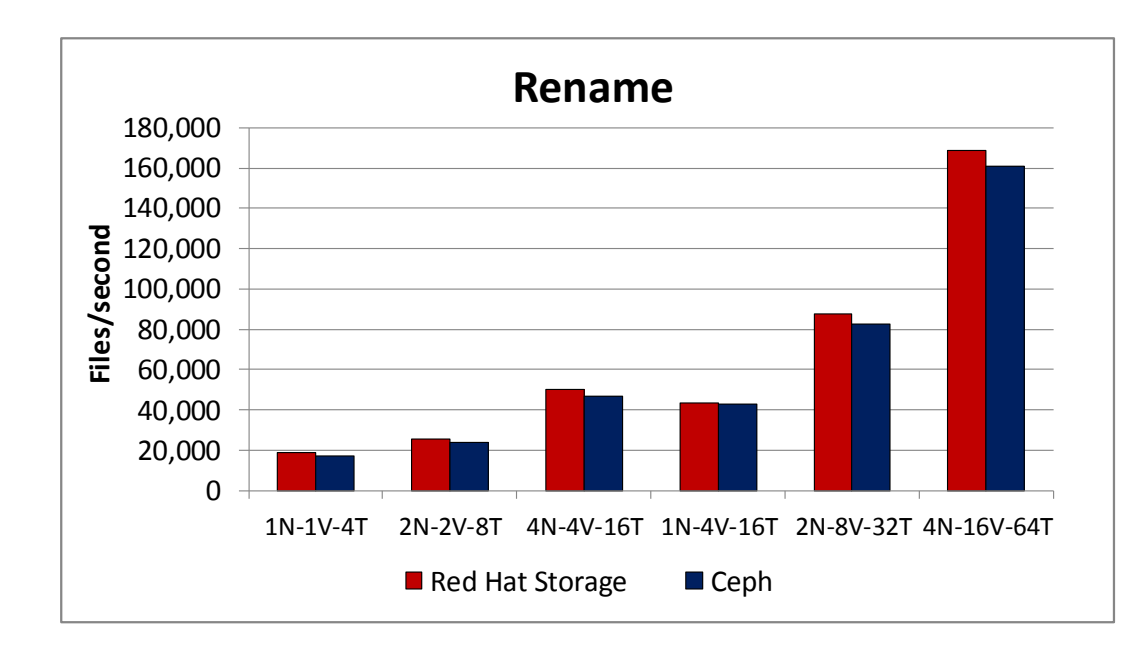

**Figure 9: Throughput comparison of the storage solutions completing the rename operation at various node, VM, and thread counts.**

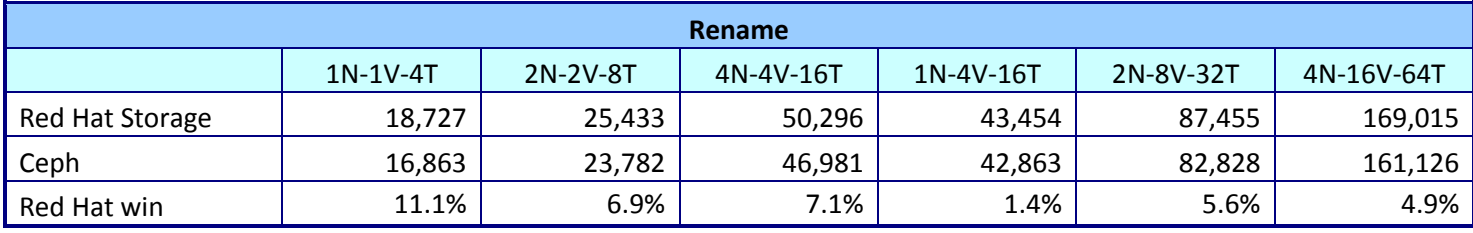

**Figure 10: Throughput, in files/second for the storage solutions completing the rename operation at various node, VM, and thread counts.**

## **Append test results**

Completing the append operation, Red Hat Storage handled up to 41.4 percent more files per second than Ceph Storage. As we increased nodes, VMs, and thread counts, Red Hat Storage continued to deliver increased performance for the workload (see Figure 11). For specific throughput data for this operation, see Figure 12.

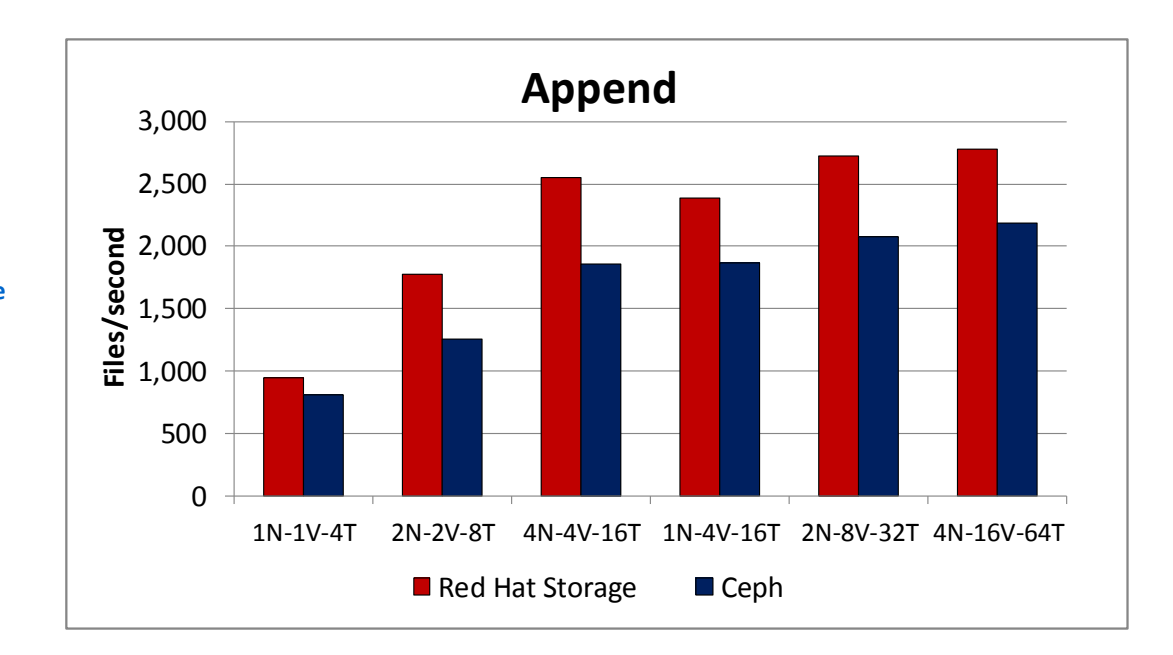

**Figure 11: Throughput comparison of the storage solutions completing the append operation at various node, VM, and thread counts.**

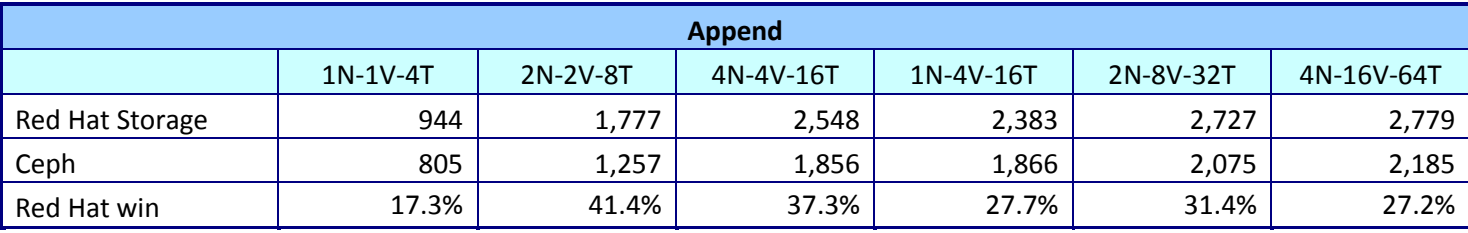

**Figure 12: Throughput, in files/second for the storage solutions completing the append operation at various node, VM, and thread counts.**

## **WHAT WE TESTED**

### **About Red Hat Storage Server**

Red Hat Storage Server is a software-based, or according to Red Hat "softwaredefined," storage platform to manage big, semi-structured, and unstructured data growth while maintaining performance, capacity, and availability to meet demanding enterprise storage requirements. Running on open-source software, it collects compute and network resources in addition to storage capacity, on both physical infrastructure and cloud environments to independently scale beyond the limitations of each type of environment. Along with the ability to deploy on-premises or in a cloud environment, Red Hat Storage Server has flexible deployment options to meet various business needs. For more information about Red Hat Storage, visit

[http://www.redhat.com/products/storage-server/.](http://www.redhat.com/products/storage-server/)

## **About Ceph Storage**

Ceph Storage is an object-based storage system, separating objects from the underlying storage hardware using Reliable Autonomic Distributed Object Store

(RADOS). According to Ceph, the RADOS foundation ensures flexibility in data storage by allowing applications to use object, block, or file system interfaces simultaneously. For more information about Ceph Storage, visit http://ceph.com/ceph-storage/

## **IN CONCLUSION**

OpenStack cloud environments demand strong storage performance to handle the requests of end users. Software-based distributed storage can provide this performance while also providing much needed flexibility for storage resources.

In our tests, we found that Red Hat Storage Server better handled small-file IO workloads than did Ceph Storage, handling up to two times the number of files per second in some instances. The *smallfile* tool we used simulated users performing actions on their files to show the kind of end-user performance you could expect using both solutions at various node, VM, and thread counts.

These results show that Red Hat Storage Server can provide equivalent or better performance than Ceph Storage for similar workloads in OpenStack cloud environments, which can help users better access the files they keep in the cloud.

## <span id="page-11-0"></span>**APPENDIX A – SYSTEM CONFIGURATION INFORMATION**

Figure 13 provides detailed configuration information for the systems we used in our tests.

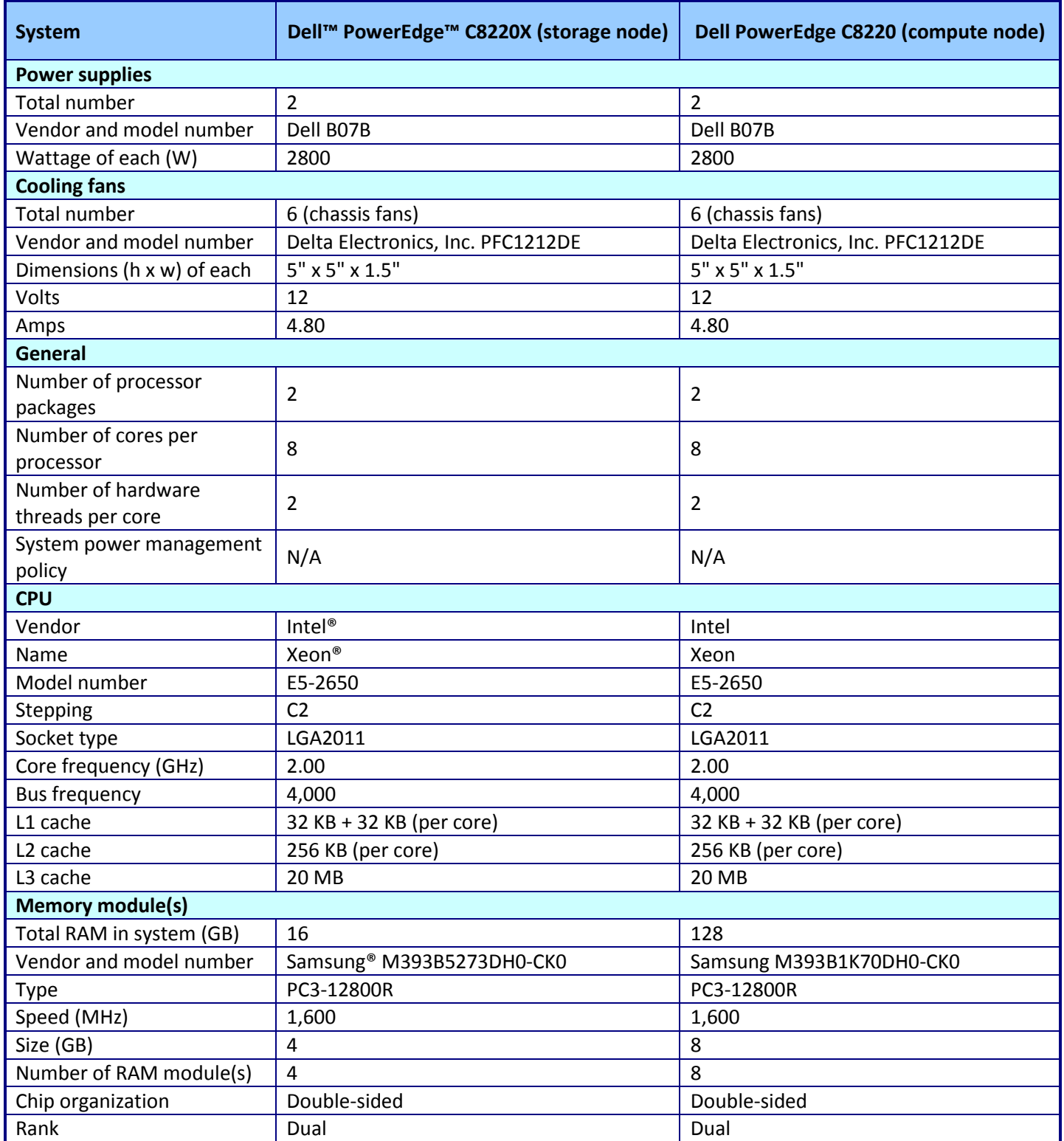

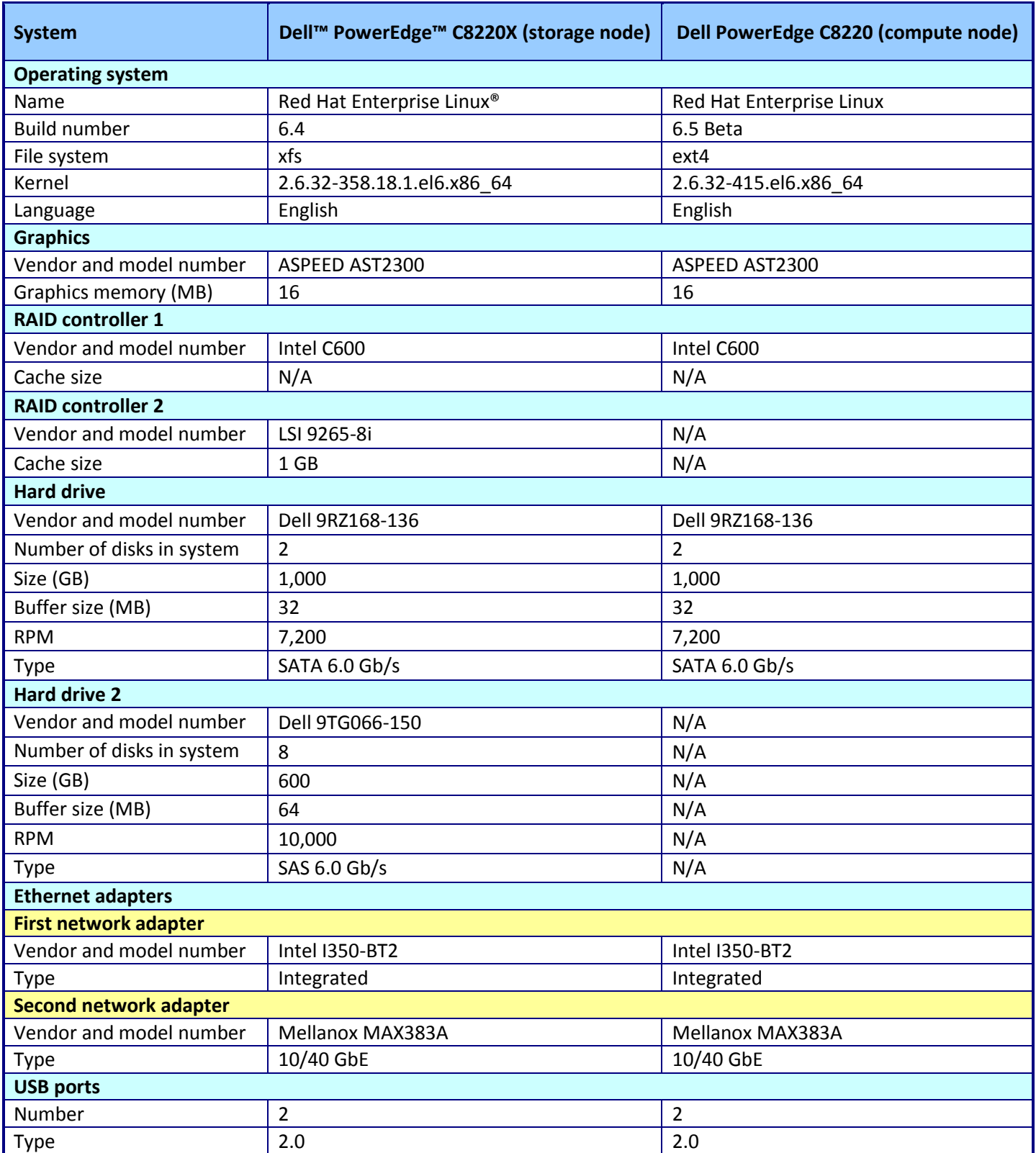

**Figure 13: Configuration information for our test systems.**

# **APPENDIX B – TEST SETUP OVERVIEW**

## **Compute nodes and OpenStack controller**

We installed four compute server nodes with Red Hat Enterprise Linux 6.5 Beta to be used for the OpenStack cloud. Each compute node contained two hard disks, which we configured in a RAID 1 mirror, where we installed the operating system. We used a separate server node to serve as our OpenStack controller, on which we ran all OpenStack services (Neutron, Cinder, Horizon, Keystone, MySQL™) other than nova-compute, which ran on the compute nodes. Figure 14 shows our test configuration.

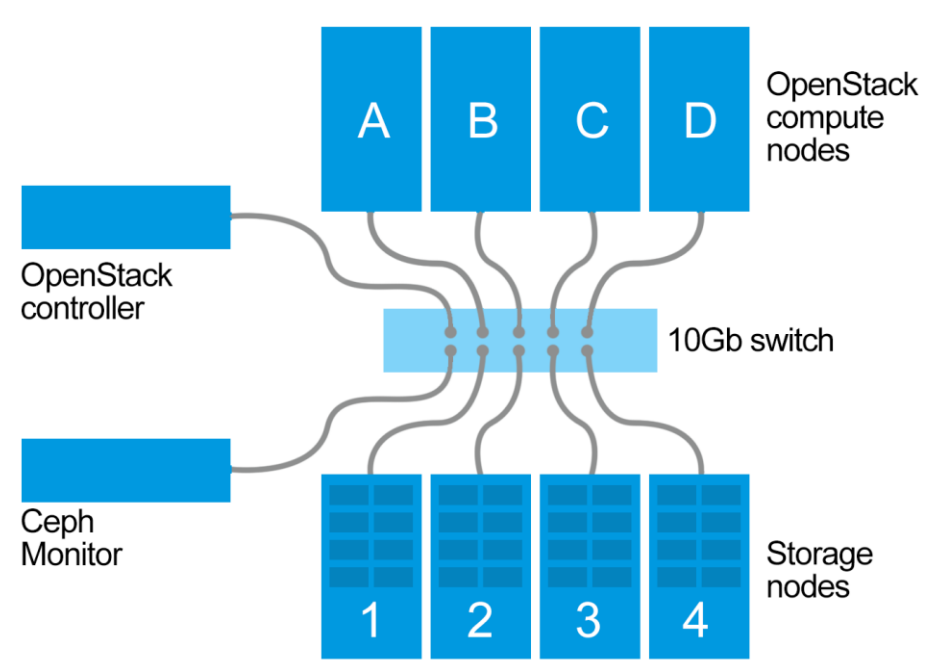

## **Test configuration**

**Figure 14: Test hardware configuration.**

## **Storage server configuration**

Each of the four storage nodes contained two 1TB 7,200RPM SATA disks, which we configured in a RAID 1 mirror. On this RAID 1 set, we created two logical volumes. On the first, we installed Red Hat Storage 2.1 Beta for Red Hat Storage tests. On the second logical volume, we installed Red Hat Enterprise Linux 6.4 and the necessary Ceph Storage packages for the Ceph Storage tests (ceph version 0.67.4). To switch between storage platforms, we used GRUB to choose the boot volume, and booted the storage nodes into the correct environment, either Red Hat Storage, or Ceph Storage. These configurations remained constant amongst the four storage nodes.

Each of the four storage nodes also contained eight 600GB 10K RPM SAS disks. We configured these disks to be our data disks for testing, and varied our approach based on each platform's best practices and recommendations. For Red Hat Storage, we configured these eight disks in an eight disk RAID 6 volume and presented the volume to Red Hat Storage. Figure 15 shows the node configuration for Red Hat Storage tests.

## Red Hat Storage node configuration

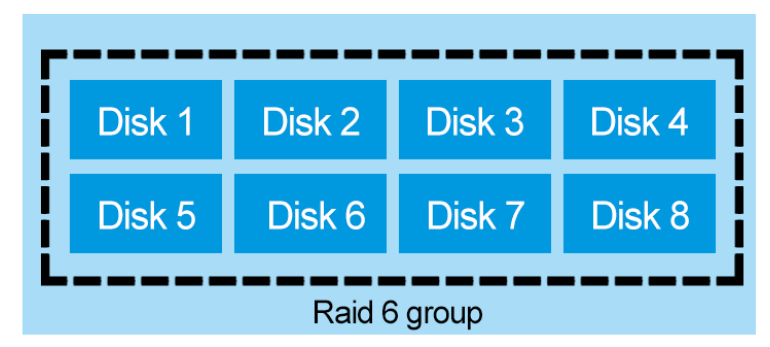

**Figure 15: Red Hat Storage node configuration.**

For Ceph Storage, we configured eight RAID 0 volumes (one for each physical disk) and presented all of them to Ceph Storage, whereby it could then use an independent OSD on each physical disk, per Ceph Storage best practices. These configurations remained constant amongst the four storage nodes. Figure 16 shows the node configuration for our Ceph tests.

## Ceph Storage node configuration

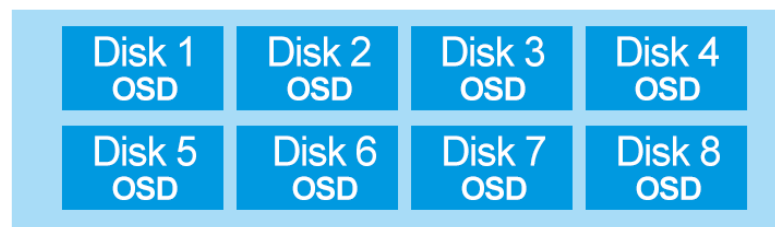

### **Figure 16: Ceph Storage node configuration.**

Figure 17 details the software versions we used in our tests.

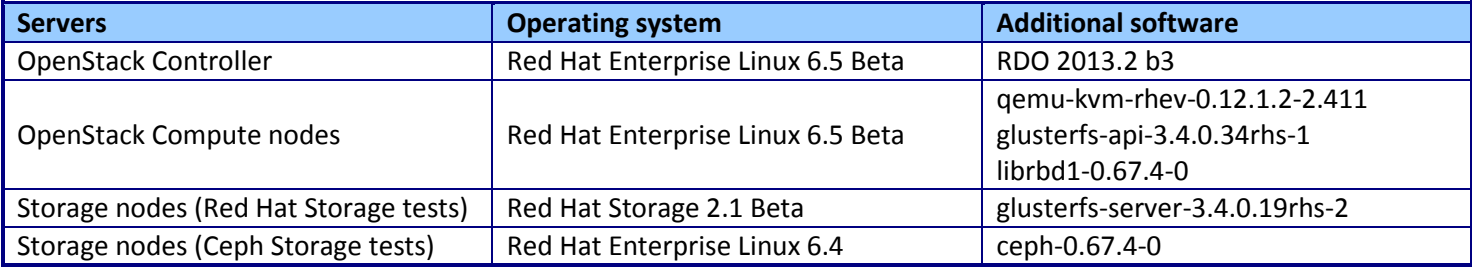

**Figure 17: Software versions we used in our tests.**

## **APPENDIX C – DETAILED CONFIGURATION STEPS**

In this section, we review in detail the steps we followed on the various machines to install and configure the various components. Commands are presented with no shading, while file contents or output is presented with gray shading.

## **Configuring Red Hat Network Beta repositories**

1. On each machine that will use Red Hat Enterprise Linux Beta, configure the RHN Beta repositories.

```
subscription-manager repos --enable=rhel-6-server-beta-rpms
subscription-manager repos --enable=rhel-6-server-optional-beta-rpms
```
## **Configuring networking on all servers**

```
1. Install the necessary rpms by using the following commands:
yum install -y openssh-clients wget acpid cpuspeed tuned sysstat sysfsutils
```
### 2. Bring these devices down using the following commands:

```
ifconfig p2p1 down
ifconfig ib0 down
```
### 3. Remove the ifcfg files using the following commands:

```
cd /etc/sysconfig/network-scripts/
rm -f ifcfg-p[0-9]p[0-9] ifcfg-ib[0-9]
```
### 4. Configure the Mellanox components using the following commands:

```
modprobe -r mlx4_en mlx4_ib mlx4_core
sed -i '/mlx4 core/,+1d' /etc/udev/rules.d/70-persistent-net.rules
echo "install mlx4_core /sbin/modprobe --ignore-install mlx4_core msi_x=1 
enable_64b_cqe_eqe=1 port_type_array=2 && /sbin/modprobe mlx4_en" > 
/etc/modprobe.d/mlx4.conf
modprobe mlx4_core
```
### 5. Disable SELinux using the following commands:

```
sed -i 's/SELINUX=.*/SELINUX=disabled/' /etc/selinux/config
reboot
```
6. Edit the /etc/hosts file on every host using the following command. Run vi and edit the hosts file. vi /etc/hosts

### We used the following /etc/hosts file:

```
127.0.0.1 localhost localhost.localdomain localhost4 localhost4.localdomain4
::1 localhost localhost.localdomain localhost6 localhost6.localdomain6
192.168.43.10 rdo-cont.test.lan rdo-cont
192.168.43.12 cephmon.test.lan cephmon
192.168.43.101 compute1.test.lan compute1
192.168.43.102 compute2.test.lan compute2
192.168.43.103 compute3.test.lan compute3
192.168.43.104 compute4.test.lan compute4
192.168.43.201 storage1.test.lan storage1
```
192.168.43.202 storage2.test.lan storage2 192.168.43.203 storage3.test.lan storage3 192.168.43.204 storage4.test.lan storage4

## **Configuring additional networking – OpenStack controller**

1. Edit the network configuration for the first NIC using the following command. Run vi and edit the ifcfg-em1 file. vi ifcfg-em1

We used the following settings:

DEVICE=em1 TYPE=Ethernet ONBOOT=yes IPADDR=192.168.43.10 PREFIX=24 MTU=9000

2. Edit the network configuration for the second NIC using the following command. Run vi and edit the ifcfg-em2 file. vi ifcfg-em2

We used the following settings: DEVICE=em2

TYPE=Ethernet ONBOOT=yes MTU=9000

3. Set up passwordless ssh access for all relevant nodes from the OpenStack controller using the following commands: ssh-keygen

ssh-copy-id cephmon ssh-copy-id compute1 ssh-copy-id compute2 ssh-copy-id compute3 ssh-copy-id compute4 ssh-copy-id storage1 ssh-copy-id storage2 ssh-copy-id storage3 ssh-copy-id storage4

4. Configure DNS using the following command:

```
echo "nameserver 192.168.43.1" > /etc/resolv.conf
service network restart
```
## **Configuring additional networking – OpenStack compute nodes**

1. Edit the network configuration for the first NIC using the following command. Run vi and edit the ifcfg-em1 file. vi ifcfg-em1

We used the following settings: DEVICE=em1 TYPE=Ethernet ONBOOT=no IPADDR=192.168.43.101 PREFIX=24 MTU=9000

2. Edit the network configuration for the second NIC using the following command. Run vi and edit the ifcfg-em2 file.

vi ifcfg-em2

#### We used the following settings.

DEVICE=em2 TYPE=Ethernet ONBOOT=yes MTU=9000

3. Edit the network configuration for the third NIC using the following commands. Run vi and edit the ifcfg-eth0 file.

cp -p ifcfg-em1 ifcfg-eth0 vi ifcfg-eth0

We used the following settings: DEVICE=eth0 TYPE=Ethernet ONBOOT=yes IPADDR=192.168.43.101 PREFIX=24 MTU=9000

#### 4. Configure DNS using the following command:

echo "nameserver 192.168.43.1" > /etc/resolv.conf service network restart

### **Installing OpenStack**

#### 1. On the OpenStack controller machine, install the RDO rpms using the following commands:

```
yum install -y http://rdo.fedorapeople.org/openstack-havana/rdo-release-havana.rpm
yum install -y http://download.fedoraproject.org/pub/epel/6/i386/epel-release-6-
8.noarch.rpm
```
#### 2. On the OpenStack controller machine, install PackStack using the following commands:

```
yum install -y openstack-packstack
packstack --gen-answer-file=packstack-answer-havana.txt
cp packstack-answer-havana.txt packstack-answer-havana.txt.orig
```
- 3. Edit the PackStack configuration file. Below we show the revisions we made to our PackStack configuration file from the original default file.
- vi packstack-answer-havana.txt

```
#### revisions
diff packstack-answer-havana.txt packstack-answer-havana.txt.orig
43c43
< CONFIG_NTP_SERVERS=<NTP SERVER HERE>
---
> CONFIG_NTP_SERVERS=
142c142
< CONFIG_NOVA_COMPUTE_HOSTS=192.168.43.101,192.168.43.102,192.168.43.103,192.168.43.104
---
> CONFIG_NOVA_COMPUTE_HOSTS=192.168.43.10
220c220
< CONFIG_NEUTRON_L3_EXT_BRIDGE=provider
---
> CONFIG NEUTRON L3 EXT BRIDGE=br-ex
249c249
```
< CONFIG\_NEUTRON\_OVS\_TENANT\_NETWORK\_TYPE=vlan --- > CONFIG\_NEUTRON\_OVS\_TENANT\_NETWORK\_TYPE=local 253c253 < CONFIG\_NEUTRON\_OVS\_VLAN\_RANGES=inter-vlan:1200:1205 --- > CONFIG\_NEUTRON\_OVS\_VLAN\_RANGES= 257c257 < CONFIG\_NEUTRON\_OVS\_BRIDGE\_MAPPINGS=inter-vlan:br-inst --- > CONFIG NEUTRON OVS BRIDGE MAPPINGS= 261c261 < CONFIG\_NEUTRON\_OVS\_BRIDGE\_IFACES=br-inst:em2 --- > CONFIG NEUTRON OVS BRIDGE IFACES=

#### 4. On the OpenStack controller, run PackStack using the following command:

packstack --answer-file=packstack-answer-havana.txt The output should be similar to the following:

Welcome to Installer setup utility

Installing:

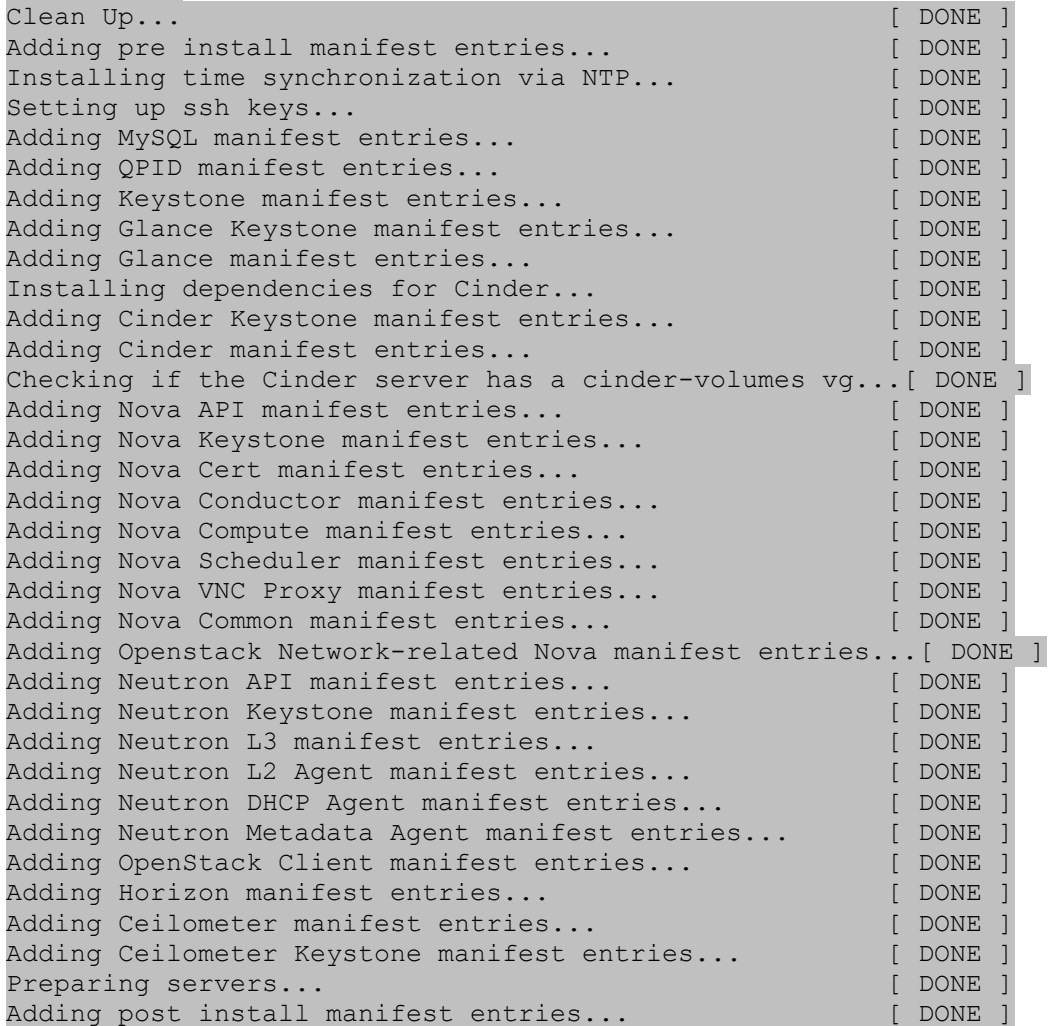

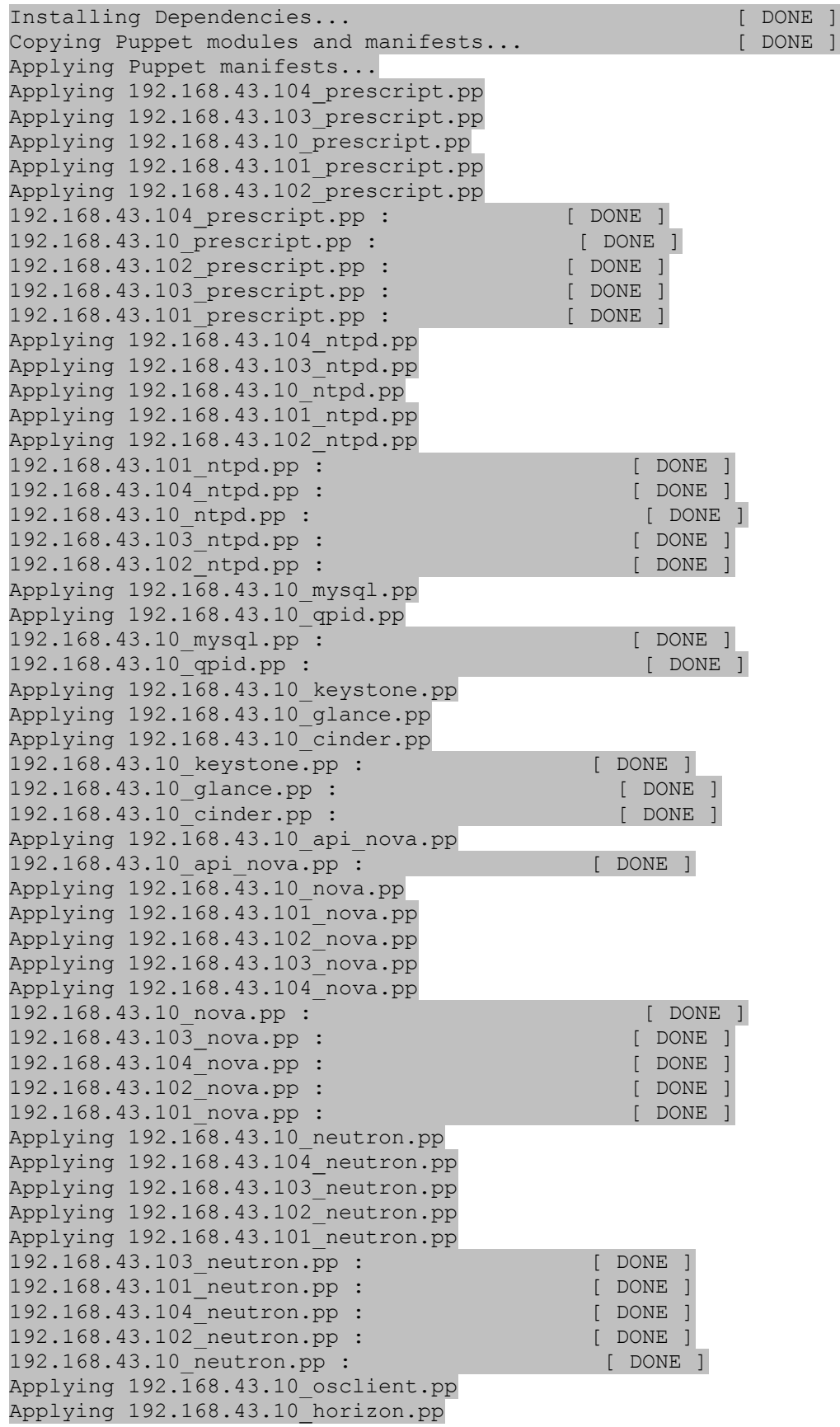

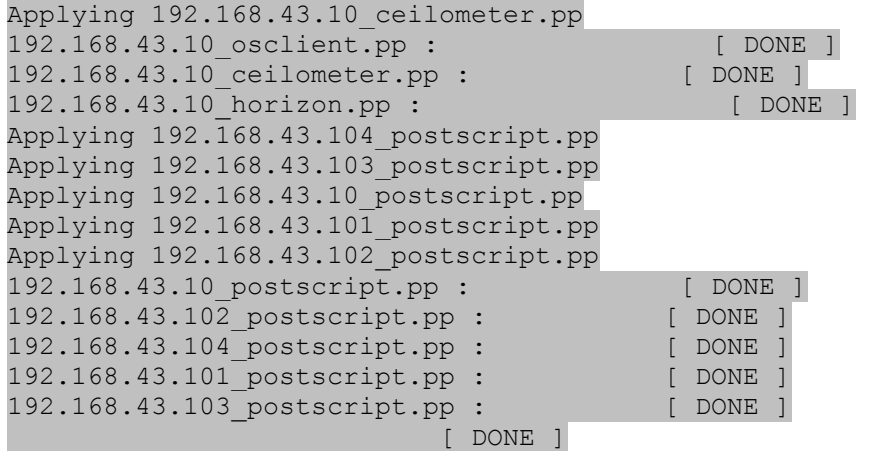

\*\*\*\* Installation completed successfully \*\*\*\*\*\*

Additional information:

\* Did not create a cinder volume group, one already existed

\* To use the command line tools you need to source the file /root/keystonerc\_admin created on 192.168.43.10

\* To use the console, browse to http://192.168.43.10/dashboard

\* The installation log file is available at: /var/tmp/packstack/20131001-030053 rzecgC/openstack-setup.log

### **Configuring OpenStack**

#### **Configuring Neutron**

#### NOTE: THIS IS WORKAROUND FOR RDO AND RHEL6.5 AT THE TIME OF WRITING #### DO ON ALL OPENSTACK SERVERS yum downgrade iproute #### NOTE: THIS FIXES A BUG WITH UNSUPPORTED HARDWARE VLAN OFFLOAD ovs-vsctl set interface em2 other-config:enable-vlan-splinters=true

#### DO ALL THESE ON THE CONTROLLER source ~/keystonerc\_admin neutron net-create priv\_net Created a new network:

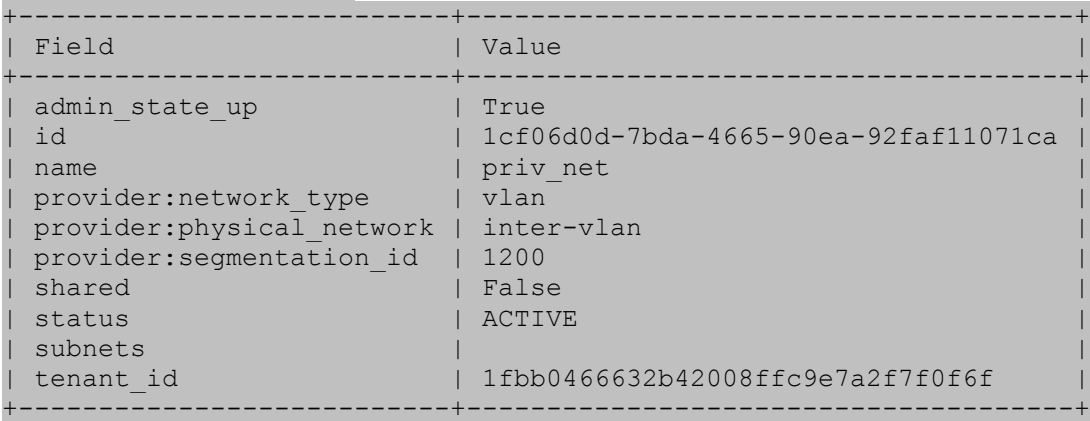

neutron subnet-create priv\_net 10.0.0.0/24 --name priv\_subnet

#### Created a new subnet:

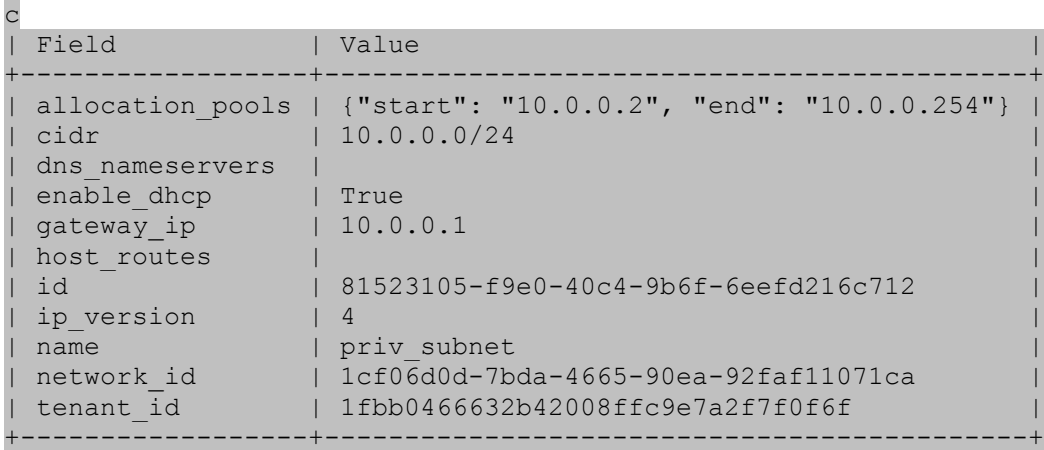

neutron net-create ext net --provider:network type vlan --provider:physical network inter-vlan --provider:segmentation\_id 1000 --router:external=True Created a new network:

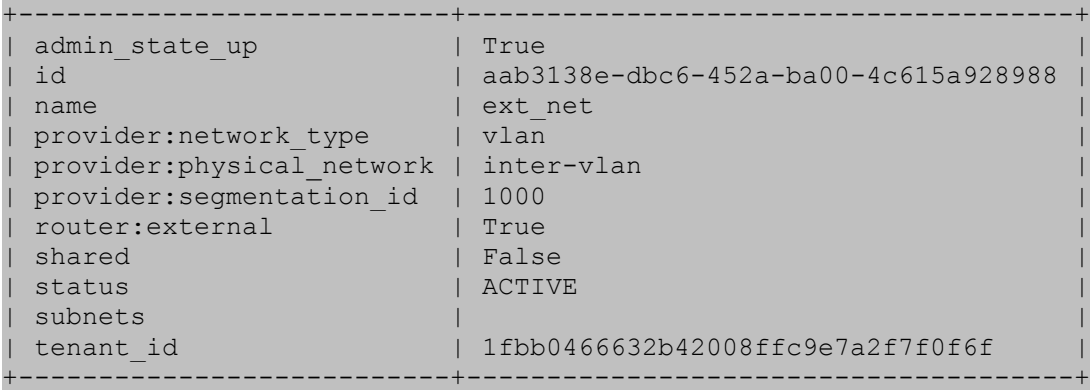

neutron subnet-create ext net --allocation-pool start=10.35.1.100,end=10.35.1.150 -gateway 10.35.1.1 10.35.1.0/24 -- --enable\_dhcp=False Created a new subnet:

+------------------+------------------------------------------------+ | Field | Value | +------------------+------------------------------------------------+ allocation pools | {"start": "10.35.1.100", "end": "10.35.1.150"} | cidr | 10.35.1.0/24 | | dns\_nameservers | | | enable dhcp | False | gateway ip | 10.35.1.1 | host routes | | id | 93788a04-e9c2-4752-86a9-59a201925230 | | ip version | 4 | name | | | network\_id | aab3138e-dbc6-452a-ba00-4c615a928988 | | tenant\_id | 1fbb0466632b42008ffc9e7a2f7f0f6f | +------------------+------------------------------------------------+

neutron router-create router1 Created a new router:

+-----------------------+--------------------------------------+

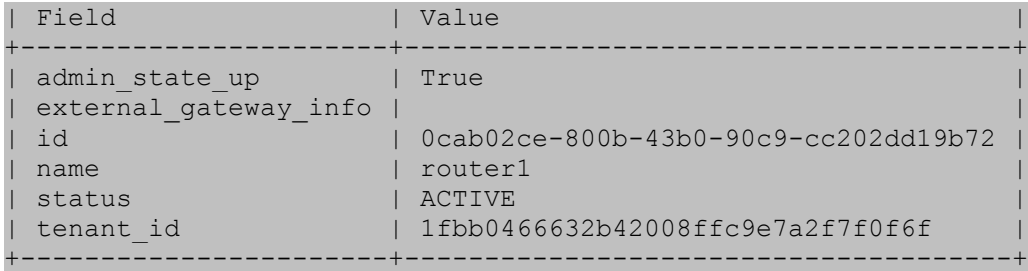

neutron router-gateway-set router1 ext\_net Set gateway for router router1

```
neutron router-interface-add router1 priv_subnet
Added interface 51ce34ea-3980-47bf-8ece-f4b2ce17fdcd to router router1.
```
neutron security-group-rule-create --protocol icmp --direction ingress default Created a new security group rule:

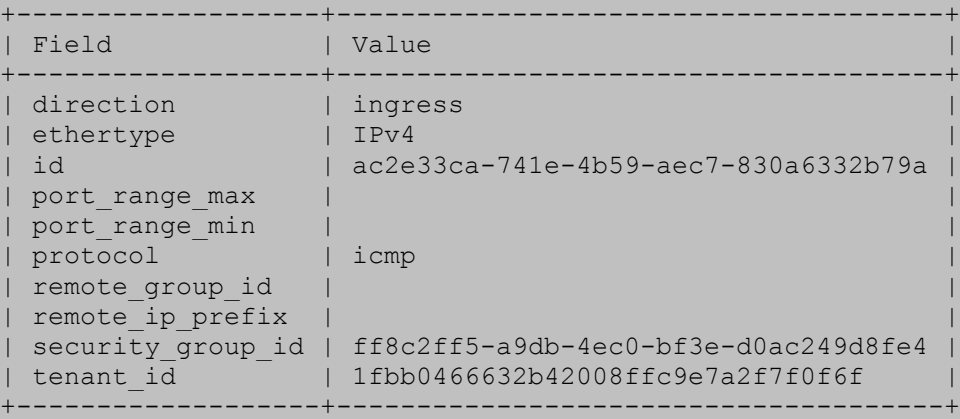

neutron security-group-rule-create --protocol tcp --port-range-min 22 --port-range-max 22 --direction ingress default

```
Created a new security group rule:
```
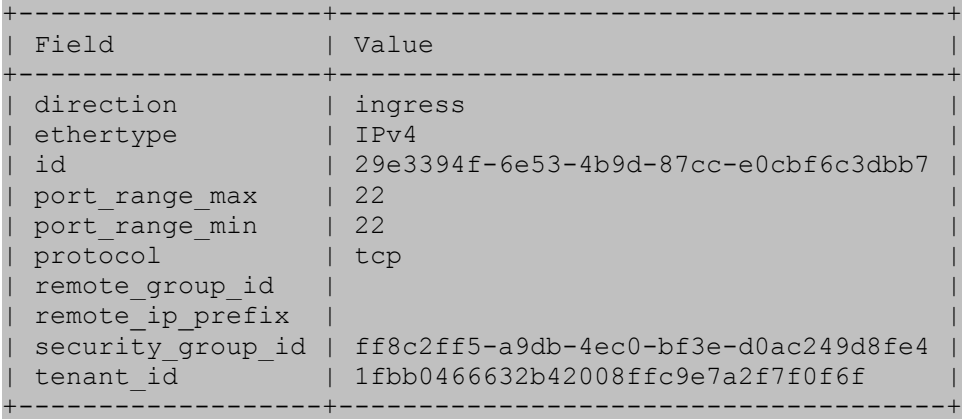

rm -f floatingip list.txt; for i in `seq 1 16`; do neutron floatingip-create ext net  $|$ awk "/floating ip address/{print \\$4\"\tvm\$i\"}" | tee -a floatingip list.txt ; done 10.35.1.101 vm1 10.35.1.102 vm2 10.35.1.103 vm3

10.35.1.104 vm4 10.35.1.105 vm5 10.35.1.106 vm6 10.35.1.107 vm7 10.35.1.108 vm8 10.35.1.109 vm9 10.35.1.110 vm10 10.35.1.111 vm11 10.35.1.112 vm12 10.35.1.113 vm13 10.35.1.114 vm14 10.35.1.115 vm15 10.35.1.116 vm16

cat floatingip list.txt >> /etc/hosts

#### PREPARE KEYS (on the controller only) nova keypair-add GUEST\_KEY > GUEST\_KEY.pem && chmod 600 GUEST\_KEY.pem

#### **Configuring Availability Zones**

#### DO ALL THESE ON THE CONTROLLER nova availability-zone-list

nova aggregate-create compaggr1 compzone1 nova aggregate-create compaggr2 compzone2 nova aggregate-create compaggr3 compzone3 nova aggregate-create compaggr4 compzone4

nova aggregate-add-host compaggr1 compute1.test.lan nova aggregate-add-host compaggr2 compute2.test.lan nova aggregate-add-host compaggr3 compute3.test.lan nova aggregate-add-host compaggr4 compute4.test.lan

nova availability-zone-list

#### **Uploading image and creating flavor**

glance image-create --name 'rhel-6.4-smallfile' --disk-format qcow2 --container-format bare --min-disk 4 --min-ram 256 --is-public True --copy-from http://<imgserver>/share/Linux/RHEL/6.4/rhel64-smallfile.img --checksum 0c115efc9dca2fc157b03b990522ab0f

nova flavor-create m1.smallfile 100 4096 5 1

### **Updates**

#### **Updating KVM**

Update these packages on the compute nodes:

```
yum install -y kvm_update/qemu-*.rpm
```
Installed:

```
 qemu-img-rhev.x86_64 2:0.12.1.2-2.411.el6 
 qemu-kvm-rhev.x86_64 2:0.12.1.2-2.411.el6 
 qemu-kvm-rhev-tools.x86_64 2:0.12.1.2-2.411.el6
```
#### Replaced:

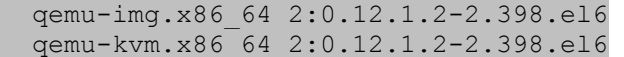

#### **Updating Gluster Client**

Update these packages on the compute nodes:

```
umount -a -t fuse.glusterfs
yum install -y gluster update/glusterfs*rpm
```

```
Installed:
```

```
 glusterfs-libs-3.4.0.34rhs-1.el6.x86_64
 glusterfs-3.4.0.34rhs-1.el6.x86_64
 glusterfs-api-3.4.0.34rhs-1.el6.x86_64
 glusterfs-fuse-3.4.0.34rhs-1.el6.x86_64
```
### **Configuring Cinder for Red Hat Storage**

```
#### ON CONTROLLER
source ~/keystonerc_admin
openstack-config --set /etc/cinder/cinder.conf DEFAULT enabled_backends GLUSTER
openstack-config --set /etc/cinder/cinder.conf GLUSTER volume_backend_name GLUSTER
openstack-config --set /etc/cinder/cinder.conf GLUSTER volume_driver 
cinder.volume.drivers.glusterfs.GlusterfsDriver
openstack-config --set /etc/cinder/cinder.conf GLUSTER glusterfs_shares_config 
/etc/cinder/glusterfs_shares
```
echo "storage1:/rhosfs" > /etc/cinder/glusterfs\_shares

#### Do these 2 commands on all compute nodes and controller/cinder #### openstack-config --set /etc/nova/nova.conf DEFAULT qemu\_allowed\_storage\_drivers gluster openstack-config --set /etc/nova/nova.conf DEFAULT debug False

#### ON CONTROLLER for i in api scheduler volume; do sudo service openstack-cinder-\${i} stop; done for i in api scheduler volume; do sudo service openstack-cinder-\${i} start; done

cinder type-create gluster cinder type-key gluster set volume backend name=GLUSTER cinder extra-specs-list

### **Installing Ceph Storage and configuring Cinder for Ceph Storage**

```
#### Install repos on ceph monitor and all storage nodes then install main ceph packages
yum install -y http://ceph.com/rpm-dumpling/el6/noarch/ceph-release-1-0.el6.noarch.rpm
yum install -y ceph
#### on ceph monitor (hostname: cephmon)
yum install -y ceph-deploy
ceph-deploy new cephmon
ceph-deploy mon create cephmon
ceph-deploy gatherkeys cephmon
ceph-deploy disk list storage{1,2,3,4}
ceph-deploy disk zap storage\{1,2,3,4\}:sd\{a,b,c,d,e,f,g,h\}ceph-deploy osd create storage{1,2,3,4}:sd{a,b,c,d,e,f,g,h}
```
### ceph-deploy disk list storage{1,2,3,4}

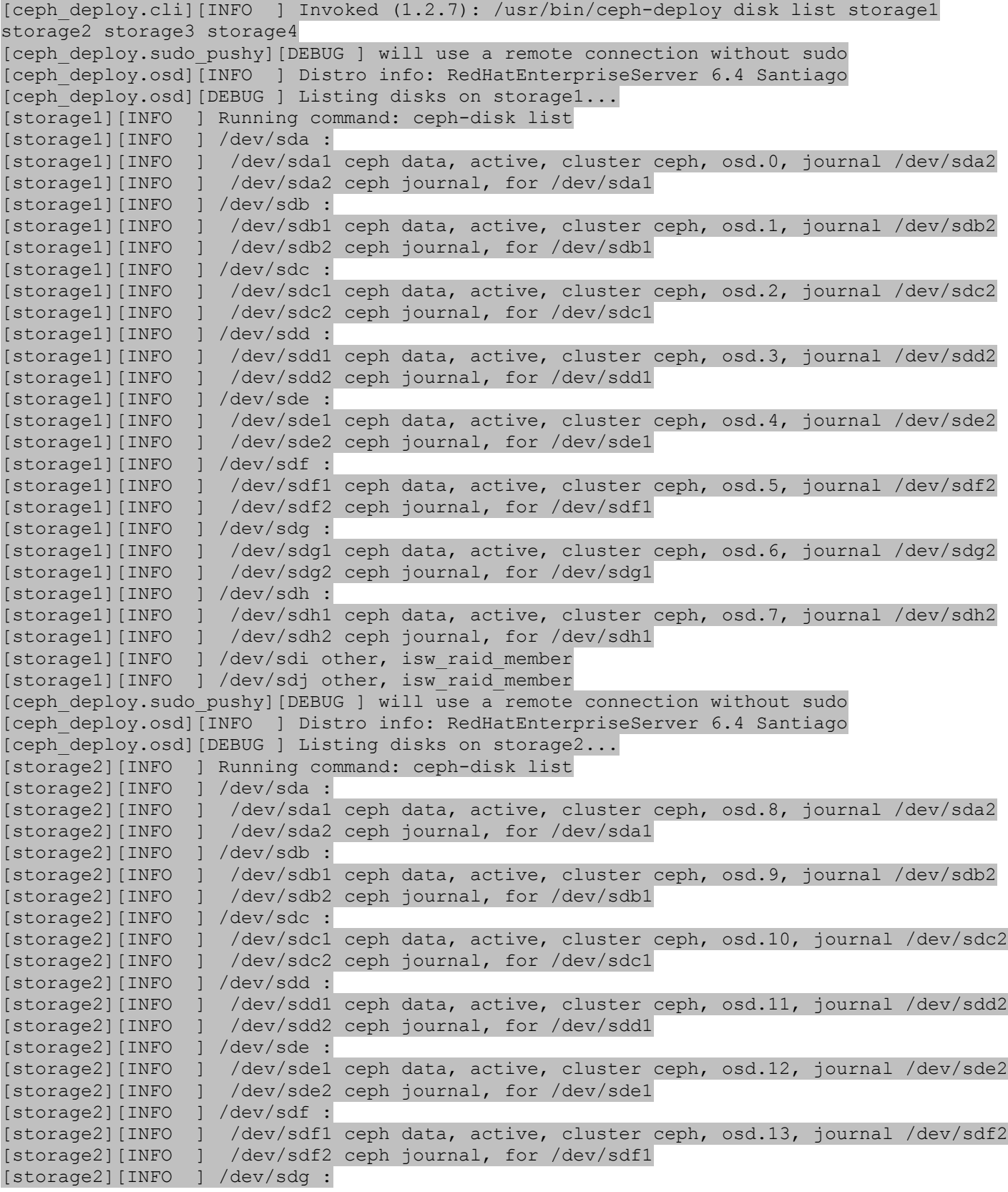

[storage2][INFO ] /dev/sdg1 ceph data, active, cluster ceph, osd.14, journal /dev/sdg2 [storage2][INFO ] /dev/sdg2 ceph journal, for /dev/sdg1 [storage2][INFO ] /dev/sdh : [storage2][INFO ] /dev/sdh1 ceph data, active, cluster ceph, osd.15, journal /dev/sdh2 [storage2][INFO ] /dev/sdh2 ceph journal, for /dev/sdh1 [storage2][INFO ] /dev/sdi other, isw\_raid\_member [storage2][INFO ] /dev/sdj other, isw raid member [ceph deploy.sudo pushy][DEBUG ] will use a remote connection without sudo [ceph deploy.osd][INFO ] Distro info: RedHatEnterpriseServer 6.4 Santiago [ceph\_deploy.osd][DEBUG ] Listing disks on storage3... [storage3][INFO ] Running command: ceph-disk list [storage3][INFO ] /dev/sda : [storage3][INFO ] /dev/sda1 ceph data, active, cluster ceph, osd.16, journal /dev/sda2 [storage3][INFO ] /dev/sda2 ceph journal, for /dev/sda1 [storage3][INFO ] /dev/sdb : [storage3][INFO ] /dev/sdb1 ceph data, active, cluster ceph, osd.17, journal /dev/sdb2 [storage3][INFO ] /dev/sdb2 ceph journal, for /dev/sdb1 [storage3][INFO ] /dev/sdc : [storage3][INFO ] /dev/sdc1 ceph data, active, cluster ceph, osd.18, journal /dev/sdc2 [storage3][INFO ] /dev/sdc2 ceph journal, for /dev/sdc1 [storage3][INFO ] /dev/sdd : [storage3][INFO ] /dev/sdd1 ceph data, active, cluster ceph, osd.19, journal /dev/sdd2 [storage3][INFO ] /dev/sdd2 ceph journal, for /dev/sdd1 [storage3][INFO ] /dev/sde : [storage3][INFO ] /dev/sde1 ceph data, active, cluster ceph, osd.20, journal /dev/sde2 [storage3][INFO ] /dev/sde2 ceph journal, for /dev/sde1 [storage3][INFO ] /dev/sdf : [storage3][INFO ] /dev/sdf1 ceph data, active, cluster ceph, osd.21, journal /dev/sdf2 [storage3][INFO ] /dev/sdf2 ceph journal, for /dev/sdf1 [storage3][INFO ] /dev/sdg : [storage3][INFO ] /dev/sdg1 ceph data, active, cluster ceph, osd.22, journal /dev/sdg2 [storage3][INFO ] /dev/sdg2 ceph journal, for /dev/sdg1 [storage3][INFO ] /dev/sdh : [storage3][INFO ] /dev/sdh1 ceph data, active, cluster ceph, osd.23, journal /dev/sdh2 [storage3][INFO ] /dev/sdh2 ceph journal, for /dev/sdh1 [storage3][INFO ] /dev/sdi other, isw\_raid\_member [storage3][INFO ] /dev/sdj other, isw\_raid\_member [ceph deploy.sudo pushy][DEBUG ] will use a remote connection without sudo [ceph deploy.osd][INFO ] Distro info: RedHatEnterpriseServer 6.4 Santiago [ceph\_deploy.osd][DEBUG ] Listing disks on storage4... [storage4][INFO ] Running command: ceph-disk list [storage4][INFO ] /dev/sda : [storage4][INFO ] /dev/sda1 ceph data, active, cluster ceph, osd.24, journal /dev/sda2 [storage4][INFO ] /dev/sda2 ceph journal, for /dev/sda1 [storage4][INFO ] /dev/sdb : [storage4][INFO ] /dev/sdb1 ceph data, active, cluster ceph, osd.25, journal /dev/sdb2 [storage4][INFO ] /dev/sdb2 ceph journal, for /dev/sdb1 [storage4][INFO ] /dev/sdc : [storage4][INFO ] /dev/sdc1 ceph data, active, cluster ceph, osd.26, journal /dev/sdc2 [storage4][INFO ] /dev/sdc2 ceph journal, for /dev/sdc1 [storage4][INFO ] /dev/sdd : [storage4][INFO ] /dev/sdd1 ceph data, active, cluster ceph, osd.27, journal /dev/sdd2 [storage4][INFO ] /dev/sdd2 ceph journal, for /dev/sdd1 [storage4][INFO ] /dev/sde : [storage4][INFO ] /dev/sde1 ceph data, active, cluster ceph, osd.28, journal /dev/sde2 [storage4][INFO ] /dev/sde2 ceph journal, for /dev/sde1 [storage4][INFO ] /dev/sdf :

```
[storage4][INFO ] /dev/sdf1 ceph data, active, cluster ceph, osd.29, journal /dev/sdf2
[storage4][INFO ] /dev/sdf2 ceph journal, for /dev/sdf1
[storage4][INFO ] /dev/sdg :
[storage4][INFO ] /dev/sdg1 ceph data, active, cluster ceph, osd.30, journal /dev/sdg2
[storage4][INFO ] /dev/sdg2 ceph journal, for /dev/sdg1
[storage4][INFO ] /dev/sdh :
[storage4][INFO ] /dev/sdh1 ceph data, active, cluster ceph, osd.31, journal /dev/sdh2
[storage4][INFO ] /dev/sdh2 ceph journal, for /dev/sdh1
[storage4][INFO ] /dev/sdi other, isw raid member
[storage4][INFO ] /dev/sdj other, isw raid member
```
#### **Configuring Ceph pools for OpenStack**

ceph osd pool create volumes 1600 ceph osd pool create images 128

#### **Configuring Cinder for Ceph Storage**

```
#### all openstack systems – controller, compute
yum install -y http://ceph.com/rpm-dumpling/el6/noarch/ceph-release-1-0.el6.noarch.rpm
```
#### on cinder server yum install -y ceph mkdir /usr/lib64/qemu ln -s /usr/lib64/librbd.so.1 /usr/lib64/qemu/librbd.so.1

#### on compute nodes yum install -y librbd1 mkdir /usr/lib64/qemu ln -s /usr/lib64/librbd.so.1 /usr/lib64/qemu/librbd.so.1

#### on ceph monitor ssh rdo-cont tee /etc/ceph/ceph.conf </etc/ceph/ceph.conf for i in `seq 1 4`; do ssh compute\$i tee /etc/ceph/ceph.conf </etc/ceph/ceph.conf ; done ceph auth get-or-create client.volumes mon 'allow r' osd 'allow class-read object prefix rbd\_children, allow rwx pool=volumes, allow rx pool=images' ceph auth get-or-create client.images mon 'allow r' osd 'allow class-read object prefix rbd children, allow rwx pool=images'

```
ceph auth get-or-create client.images | ssh rdo-cont tee 
/etc/ceph/ceph.client.images.keyring
ssh rdo-cont chown glance:glance /etc/ceph/ceph.client.images.keyring
ceph auth get-or-create client.volumes | ssh rdo-cont tee 
/etc/ceph/ceph.client.volumes.keyring
ssh rdo-cont chown cinder:cinder /etc/ceph/ceph.client.volumes.keyring
```
ceph auth get-key client.volumes | tee client.volumes.key

```
uuidgen > secret.uuid
cat > secret.xml <<EOF
<secret ephemeral='no' private='no'>
  <uuid>`cat secret.uuid`</uuid>
  <usage type='ceph'>
    <name>client.volumes secret</name>
  </usage>
</secret>
EOF
```
for i in `seq 1 4`; do cat secret.xml | ssh compute\$i "tee secret.xml ; virsh secretdefine --file secret.xml ; virsh secret-set-value --secret \$(cat secret.uuid) --base64 \$(cat client.volumes.key) && rm client.volumes.key secret.xml" ; done #### on cinder server source ~/keystonerc\_admin for i in api scheduler volume; do sudo service openstack-cinder-\${i} stop; done openstack-config --set /etc/cinder/cinder.conf DEFAULT enabled\_backends CEPH openstack-config --set /etc/cinder/cinder.conf CEPH volume\_backend\_name CEPH openstack-config --set /etc/cinder/cinder.conf CEPH volume\_driver cinder.volume.drivers.rbd.RBDDriver openstack-config --set /etc/cinder/cinder.conf CEPH rbd\_pool volumes openstack-config --set /etc/cinder/cinder.conf CEPH glance\_api\_version 2 openstack-config --set /etc/cinder/cinder.conf CEPH rbd\_user volumes openstack-config --set /etc/cinder/cinder.conf CEPH rbd\_secret\_uuid `cat secret.uuid` openstack-config --set /etc/nova/nova.conf DEFAULT disk\_cachemodes "'network=writethrough'" openstack-config --del /etc/nova/nova.conf DEFAULT disk\_cachemodes service openstack-nova-compute restart openstack-config --set /etc/ceph/ceph.conf client rbd\_cache\_max\_dirty 0 for i in api scheduler volume; do sudo service openstack-cinder-\${i} start; done cinder type-create ceph cinder type-key ceph set volume\_backend\_name=CEPH cinder extra-specs-list

#### **Ceph crush map**

# begin crush map

# devices device 0 osd.0 device 1 osd.1 device 2 osd.2 device 3 osd.3 device 4 osd.4 device 5 osd.5 device 6 osd.6 device 7 osd.7 device 8 osd.8 device 9 osd.9 device 10 osd.10 device 11 osd.11 device 12 osd.12 device 13 osd.13 device 14 osd.14 device 15 osd.15 device 16 osd.16 device 17 osd.17 device 18 osd.18

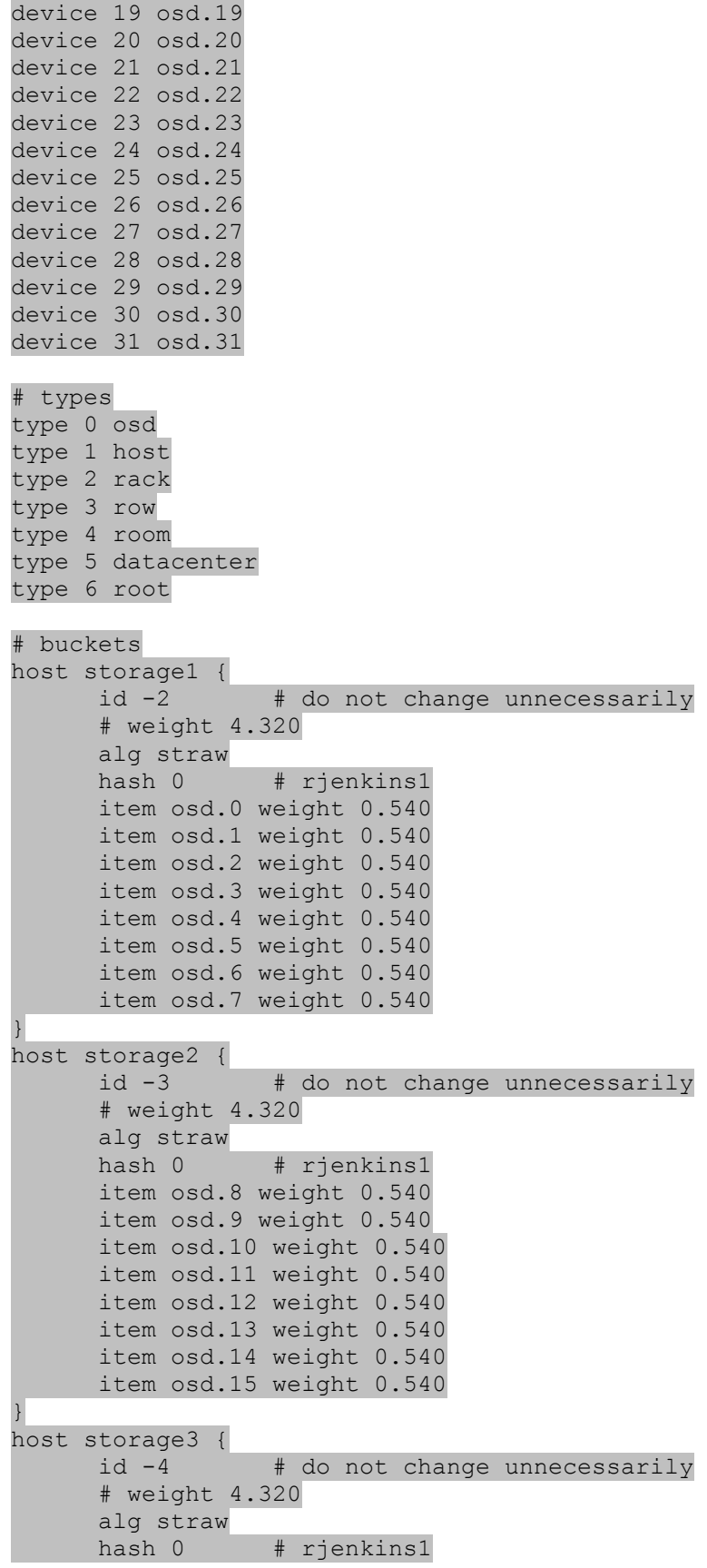

Distributed storage performance for OpenStack clouds using A Principled Technologies test report 30 small-file IO workloads: Red Hat Storage Server vs. Ceph Storage

```
item osd.16 weight 0.540
     item osd.17 weight 0.540
     item osd.18 weight 0.540
     item osd.19 weight 0.540
     item osd.20 weight 0.540
     item osd.21 weight 0.540
     item osd.22 weight 0.540
     item osd.23 weight 0.540
}
host storage4 {
     id -5 # do not change unnecessarily
     # weight 4.320
     alg straw
     hash 0 # rjenkins1
     item osd.24 weight 0.540
     item osd.25 weight 0.540
     item osd.26 weight 0.540
     item osd.27 weight 0.540
     item osd.28 weight 0.540
     item osd.29 weight 0.540
     item osd.30 weight 0.540
     item osd.31 weight 0.540
}
root default {
     id -1 # do not change unnecessarily
     # weight 17.280
     alg straw
     hash 0 # rjenkins1
     item storage1 weight 4.320
     item storage2 weight 4.320
     item storage3 weight 4.320
     item storage4 weight 4.320
}
# rules
rule data {
     ruleset 0
     type replicated
     min_size 1
     max_size 10
     step take default
     step chooseleaf firstn 0 type host
     step emit
}
rule metadata {
     ruleset 1
     type replicated
     min_size 1
     max_size 10
     step take default
     step chooseleaf firstn 0 type host
     step emit
}
rule rbd {
     ruleset 2
     type replicated
     min_size 1
```
Distributed storage performance for OpenStack clouds using A Principled Technologies test report 31 small-file IO workloads: Red Hat Storage Server vs. Ceph Storage

```
max_size 10
     step take default
     step chooseleaf firstn 0 type host
     step emit
}
```
# end crush map

## **Starting VMs and creating cinder disks**

Below, we include a sample script to start VMs and create cinder volumes.

```
#!/bin/bash
COUNT=0
COMPUTE_NODES=4
if [ "\sqrt{2}}" = "" ]; then
 COUNT=${1:-0}else
 COMPUTE NODES=$1:-1}COUNT=${2}fi
DELAY=1
#VOLTYPE=gluster
VOLTYPE=ceph
VOLSIZE=40
PRIV NET ID=`neutron net-list -F id -F name -f csv --quote none | awk -F','
'/priv_net/{print $1}'`
for i in `seq 1 $COUNT`; 
do
  VM=vm$i
 nova boot --image rhel-6.4-smallfile --flavor m1.smallfile --key name GUEST KEY --
availability-zone compzone`expr \($i) - 1 \ \ % ${ComPUTE~NODES} + 1 --nic net-
id=${PRIV_NET_ID} ${VM}
  sleep $DELAY
 DEVICE ID=`nova list --name $VM | awk "/$VM/{ print \iota\$2 }"`
   #sleep $DELAY
 PORT ID=`neutron port-list -- --device id ${DEVICE ID} | awk '/ip address/{print $2}''`
  FLOATIP=`resolveip -s $VM`
 FLOATING ID=`neutron floatingip-list | awk "/$FLOATIP/{ print \setminus$2 }"`
 until [ `nova list --name $VM | awk "/$VM/{ print \iota$6 }"` = ACTIVE ]; do
     sleep $DELAY
  done
  neutron floatingip-associate $FLOATING_ID $PORT_ID
  sleep $DELAY
  echo -n "Pinging ${VM}..."
  until ping -qc 1 ${VM} 1> /dev/null 2> /dev/null ; 
  do 
     sleep 1
    echo -n "."
  done
  echo "success!"
done
sleep 30
```

```
for i in `seq 1 $COUNT`;
do
  VM=vm$i
  sleep $DELAY
 until [\ ]jobs | wc -l` -lt 2 ]; do
    sleep 1
  done
 if [ "'cinder list --display-name ${VM} ${VOLTYPE}vol | awk '/available/{print $2}'`" =
"" ]; then
    cinder create --volume_type $VOLTYPE --display_name ${VM}_${VOLTYPE}vol $VOLSIZE
    sleep $DELAY
   while [ "'cinder list --display-name ${VM} ${VOLTYPE}vol | awk '/available/{print
$2}''" = "" ]; do
       sleep 1
     done
    nova volume-attach ${VM} `cinder list --display-name ${VM}_${VOLTYPE}vol | awk 
'/available/{print $2}'` /dev/vdb
    sleep $DELAY
    BLOCKS=`expr $VOLSIZE \* 1024`
    sleep $DELAY
    ssh -i GUEST KEY.pem -o StrictHostKeyChecking=no ${VM} "dd if=/dev/zero of=/dev/vdb
bs=1M count=$BLOCKS ; sync"
     ./run_all_storage.sh "sync"
    sleep $DELAY
  else
    nova volume-attach ${VM} `cinder list --display-name ${VM}_${VOLTYPE}vol | awk 
'/available/{print $2}'` /dev/vdb
  fi 
done
wait
```
### **Installing and configuring the base VM**

Our VM base image used a 4GB qcow2 virtual disk, 4,096 MB of RAM, and two vCPUs. We installed Red Hat Enterprise Linux 6.4, chose to connect the virtual NIC automatically, and performed a custom disk layout. The disk layout configuration included one standard partition where we used the whole disk with the ext4 filesystem, mountpoint=/, and no swap. We chose the minimal package selection on installation. Below we show the additional steps we followed for the base VM, as well as installed and updated packages.

```
#### Disable selinux.
sed -i 's/SELINUX=.*/SELINUX=disabled/' /etc/selinux/config
#### Disable firewall.
iptables -F
/etc/init.d/iptables save
chkconfig iptables off
#### Subscribe system to RHN:
subscription-manager register
subscription-manager refresh
#### Install updates:
yum update -y
```
#### Installed:

kernel.x86\_64 0:2.6.32-358.18.1.el6

#### Updated:

 bash.x86\_64 0:4.1.2-15.el6\_4 chkconfig.x86\_64 0:1.3.49.3-2.el6\_4.1 coreutils.x86\_64 0:8.4-19.el6\_4.2 coreutils-libs.x86\_64 0:8.4-19.el6\_4.2 curl.x86\_64 0:7.19.7-37.el6\_4 db4.x86\_64 0:4.7.25-18.el6\_4 db4-utils.x86\_64 0:4.7.25-18.el6\_4 dbus-glib.x86\_64 0:0.86-6.el6\_4 dhclient.x86\_64 12:4.1.1-34.P1.el6\_4.1 dhcp-common.x86\_64 12:4.1.1-34.P1.el6\_4.1 dmidecode.x86  $64$  1:2.11-2.el6 1 e2fsprogs.x86\_64 0:1.41.12-14.el6\_4.2 e2fsprogs-libs.x86\_64 0:1.41.12-14.el6\_4.2 glibc.x86\_64 0:2.12-1.107.el6\_4.4 glibc-common.x86\_64 0:2.12-1.107.el6\_4.4 gzip.x86\_64 0:1.3.12-19.el6\_4 initscripts.x86\_64 0:9.03.38-1.el6\_4.2 iputils.x86\_64 0:20071127-17.el6\_4.2 kernel-firmware.noarch 0:2.6.32-358.18.1.el6 krb5-libs.x86\_64 0:1.10.3-10.el6\_4.6 libblkid.x86\_64 0:2.17.2-12.9.el6\_4.3 libcom err.x86 64 0:1.41.12-14.el6 4.2 libcurl.x86\_64 0:7.19.7-37.el6\_4 libnl.x86\_64 0:1.1.4-1.el6\_4 libselinux.x86\_64 0:2.0.94-5.3.el6\_4.1 libselinux-utils.x86\_64 0:2.0.94-5.3.el6\_4.1 libss.x86\_64 0:1.41.12-14.el6\_4.2 libuuid.x86\_64 0:2.17.2-12.9.el6\_4.3 libxml2.x86\_64 0:2.7.6-12.el6\_4.1 libxml2-python.x86\_64 0:2.7.6-12.el6\_4.1 module-init-tools.x86\_64 0:3.9-21.el6\_4 mysql-libs.x86\_64 0:5.1.69-1.el6\_4 nspr.x86\_64 0:4.9.5-2.el6\_4 nss.x86\_64 0:3.14.3-4.el6\_4 nss-softokn.x86\_64 0:3.14.3-3.el6\_4 nss-softokn-freebl.x86\_64 0:3.14.3-3.el6\_4 nss-sysinit.x86\_64 0:3.14.3-4.el6\_4 nss-tools.x86\_64 0:3.14.3-4.el6\_4 nss-util.x86\_64 0:3.14.3-3.el6\_4 openldap.x86\_64 0:2.4.23-32.el6\_4.1 openssl.x86\_64 0:1.0.0-27.el6\_4.2 python.x86\_64 0:2.6.6-37.el6\_4 python-dmidecode.x86\_64 0:3.10.13-3.el6\_4 python-libs.x86\_64 0:2.6.6-37.el6\_4 python-rhsm.x86\_64 0:1.8.17-1.el6\_4 rhn-check.noarch 0:1.0.0.1-8.el6 rhn-client-tools.noarch 0:1.0.0.1-8.el6 rhn-setup.noarch 0:1.0.0.1-8.el6 rhnlib.noarch 0:2.5.22-15.el6 rsyslog.x86\_64 0:5.8.10-7.el6\_4 selinux-policy.noarch 0:3.7.19-195.el6\_4.12 selinux-policy-targeted.noarch 0:3.7.19-195.el6\_4.12 setup.noarch 0:2.8.14-20.el6\_4.1

 subscription-manager.x86\_64 0:1.8.22-1.el6\_4 tzdata.noarch 0:2013c-2.el6 upstart.x86 64 0:0.6.5-12.el6 4.1 util-linux-ng.x86 64 0:2.17.2-12.9.el6 4.3 yum-rhn-plugin.noarch 0:0.9.1-49.el6 #### after updates reboot reboot #### Edit /boot/grub/grub.conf vi /boot/grub/grub.conf # grub.conf generated by anaconda # # Note that you do not have to rerun grub after making changes to this file # NOTICE: You do not have a /boot partition. This means that all kernel and initrd paths are relative to  $/$ , eg. root  $(hd0,0)$ kernel /boot/vmlinuz-version ro root=/dev/vda1 initrd /boot/initrd-[generic-]version.img #boot=/dev/vda default=0 timeout=3 splashimage=(hd0,0)/boot/grub/splash.xpm.gz hiddenmenu title Red Hat Enterprise Linux Server (2.6.32-358.18.1.el6.x86\_64) root (hd0,0) kernel /boot/vmlinuz-2.6.32-358.18.1.el6.x86\_64 ro root=/dev/vda1 console=tty0 console=ttyS0 initrd /boot/initramfs-2.6.32-358.18.1.el6.x86\_64.img title Red Hat Enterprise Linux (2.6.32-358.el6.x86\_64) root (hd0,0) kernel /boot/vmlinuz-2.6.32-358.el6.x86\_64 ro root=/dev/vda1 console=tty0 console=ttyS0 initrd /boot/initramfs-2.6.32-358.el6.x86\_64.img #### Reboot after grub edit reboot #### Install additional packages: yum install -y acpid openssh-clients sysstat tuned vim wget Installed: acpid.x86\_64 0:1.0.10-2.1.el6 openssh-clients.x86\_64 0:5.3p1-84.1.el6 sysstat.x86\_64 0:9.0.4-20.el6 tuned.noarch 0:0.2.19-11.el6.1 vim-enhanced.x86 64 2:7.2.411-1.8.el6 wget.x86\_64 0:1.12-1.8.el6 Dependency Installed: gpm-libs.x86\_64 0:1.20.6-12.el6 libedit.x86\_64 0:2.11-4.20080712cvs.1.el6 perl.x86\_64 4:5.10.1-131.el6\_4 perl-Module-Pluggable.x86\_64 1:3.90-131.el6\_4 perl-Pod-Escapes.x86\_64 1:1.04-131.el6\_4 perl-Pod-Simple.x86\_64 1:3.13-131.el6\_4

 perl-libs.x86\_64 4:5.10.1-131.el6\_4 perl-version. $x86$  64 3:0.77-131.el6 4 vim-common.x86\_64 2:7.2.411-1.8.el6 #### Add Common channel: rhn-channel --add --channel=rhel-x86\_64-server-rh-common-6 #### Install and configure cloud-init packages: yum install -y cloud-init Installed: cloud-init.noarch 0:0.7.1-2.el6 Dependency Installed: PyYAML.x86\_64 0:3.10-3.1.el6 audit-libs-python.x86 64 0:2.2-2.el6 libcgroup.x86\_64 0:0.37-7.2.el6\_4 libselinux-python.x86\_64 0:2.0.94-5.3.el6\_4.1 libsemanage-python.x86\_64 0:2.0.43-4.2.el6 libyaml.x86\_64 0:0.1.3-1.1.el6 make.x86\_64 1:3.81-20.el6 policycoreutils-python.x86\_64 0:2.0.83-19.30.el6 python-argparse.noarch 0:1.2.1-2.1.el6 python-boto.noarch 0:2.5.2-1.1.el6 python-cheetah.x86\_64 0:2.4.1-1.el6 python-configobj.noarch 0:4.6.0-3.el6 python-markdown.noarch 0:2.0.1-3.1.el6 python-prettytable.noarch 0:0.6.1-1.el6 python-pygments.noarch 0:1.1.1-1.el6 python-setuptools.noarch 0:0.6.10-3.el6 setools-libs.x86\_64 0:3.3.7-4.el6 setools-libs-python.x86 64 0:3.3.7-4.el6 #### Edit datasources file vim /etc/cloud/cloud.cfg.d/10\_datasources.cfg datasource:

 Ec2: timeout : 10 max\_wait : 30 metadata\_urls: - http://10.0.0.1:9697

## MAAS:

 timeout : 10 max\_wait : 30

#### NoCloud: seedfrom: None

#### Edit cloud.cfg file vim /etc/cloud/cloud.cfg

#### #### Change... ssh pwauth: 0

#### To... ssh pwauth: 1 datasource list: ["ConfigDrive", "Ec2", "NoCloud"]

#### Install Git: yum install –y git

Installed: git.x86\_64 0:1.7.1-3.el6\_4.1

Dependency Installed: perl-Error.noarch 1:0.17015-4.el6 perl-Git.noarch 0:1.7.1-3.el6\_4.1

#### Download smallfile: git clone<https://github.com/bengland2/smallfile.git> Initialized empty Git repository in /root/smallfile/.git/

#### Configure local NFS server (used for smallfile thread sync): yum install –y nfs-utils mkdir /mnt/nfsshare mkdir /mnt/nfsexport

vim /etc/exports

/mnt/nfsshare \*(rw)

#### Disable NIC udev rename: ln -s /dev/null /etc/udev/rules.d/75-persistent-net-generator.rules rm -f /etc/udev/rules.d/70-persistent-net.rules vim /etc/sysconfig/network-scripts/ifcfg-eth0

DEVICE=eth0 ONBOOT=yes BOOTPROTO=dhcp

### **Tuning the guest**

vi /etc/tune-profile/virtual-guest/ktune.sh

#### Change this line: multiply\_disk\_readahead 4

#### To: multiply\_disk\_readahead 16

#### Apply profile: tuned-adm profile virtual-guest

reboot

### **Cleaning up and preparing for qcow2 compact**

```
yum clean all
rm -rf /var/tmp/*
rm -rf /tmp/*
dd if=/dev/zero of=/zerofile.tmp bs=64k ; sync ; rm -f /zerofile.tmp ; sync
```
## **Running the tests**

Each VM used its own cinder volume, backed by either Red Hat Storage or Ceph Storage, for each test. We formatted the virtual disk using ext4. The disk was reformatted before running the tests for every VM/node count combination. All filesystem caches were cleared on the storage nodes, compute nodes, and VMs before each smallfile operation type.

mkfs.ext4 /dev/vdb

#### Example smallfile command:

python smallfile\_cli.py --top /mnt/test --network-sync-dir /mnt/nfsexport/smf --remote-pgm-dir /root/smallfile -response-times Y --hash-into-dirs Y --file-size-distribution exponential --fsync Y --pause 10 --threads 4 --file-size 64 --files 32768 --host-set vm1 --operation create

We used the following three scripts to run *smallfile* tests on the VMs from a remote system.

```
prepare_vms_smallfile.sh :
#!/bin/bash
COUNT= $1:-1for i in `seq 1 $COUNT`;
do
  ssh -i GUEST KEY.pem vm$i "sync ; umount /dev/vdb ; rmdir /mnt/test ; mkfs.ext4
/dev/vdb ; tune2fs -c -1 /dev/vdb ; sync ; mkdir /mnt/test ; mount /dev/vdb /m
nt/test ; sync "
  scp -i GUEST KEY.pem -c arcfour -r /root/nfsrpms vm$i:/root/
  ssh -i GUEST KEY.pem vm$i "rpm -ivh /root/nfsrpms/*.rpm ; sync ; rm -rf /root/nfsrpms"
  scp -i GUEST KEY.pem -c arcfour -r /root/smallfile vm$i:/root/
done
smallfile_test.sh :
#!/bin/sh
export RSH="ssh -i GUEST KEY.pem"
FILESIZE=${2}
FILES=${3}
VM COUNT=${4}COMPUTE_COUNT=${5}
THREAD \overline{C}OUNT=$6:-1}
FSYNC=${7:-N}
PAUSE=${8:-10}
THREADS=`expr $VM COUNT \* $THREAD COUNT`
STORAGE_COUNT=4
INTERVAL=5
CEPH_MON=0
SMF_RUNPATH="/root/smallfile"
SMF_TESTDIR="/mnt/test"
SMF_NETSHARE="/mnt/nfsexport"
```

```
SMF_NETMOUNT="192.168.43.11:/mnt/nfsshare"
SMF OPERATIONS="create append read rename delete-renamed"
if [ "${1}" = "ceph" ]; then
   CEPH_MON=1
fi
# Initialize SMF host list
SMF_HOSTS="vm1"
for i in `seq 2 ${VM_COUNT}`; do
  SMF_HOSTS="${SMF_HOSTS}, vm$i"
done
# SMF command
SMF CMD="python ${SMF RUNPATH}/smallfile cli.py --top ${SMF TESTDIR} --network-sync-dir
${SMF_NETSHARE}/smf --remote-pgm-dir ${SMF_RUNPATH} --response-times Y --hash-into-dirs 
Y --file-size-distribution exponential --fsync ${FSYNC} --pause ${PAUSE} --threads
${THREAD_COUNT} --file-size ${FILESIZE} --files ${FILES} --host-set ${SMF_HOSTS}"
# Prepare and cleanup
umount ${SMF_NETSHARE} ; mkdir ${SMF_NETSHARE} ; mount -o actimeo=1 ${SMF_NETMOUNT}
${SMF_NETSHARE}
rm -rf ${SMF TESTDIR}/file srcdir ; rm -rf ${SMF TESTDIR}/file dstdir ; mkdir
${SMF_TESTDIR}/file_srcdir ; mkdir ${SMF_TESTDIR}/file_dstdir
for i in `seq 1 ${VM_COUNT}`; do
 ssh -i GUEST KEY.pem vm$i "umount ${SMF NETSHARE} ; mkdir ${SMF NETSHARE} ; mount -o
actimeo=1 ${SMF_NETMOUNT} ${SMF_NETSHARE}"
  ssh -i GUEST KEY.pem vm$i "rm -rf ${SMF TESTDIR}/file srcdir ; rm -rf
${SMF_TESTDIR}/file_dstdir ; mkdir ${SMF_TESTDIR}/file_srcdir ; mkdir 
${SMF_TESTDIR}/file_dstdir"
done
rm -rf ${SMF_NETSHARE}/smf
# BEGIN OPERATION: Do everything for each operation type
for OPERATION in ${SMF_OPERATIONS}; do
# Prepare results folder and filename
SMF_RESULT="smallfile_${1}_${FILESIZE}k_${FILES}f_${OPERATION}_${COMPUTE_COUNT}HV_${VM_CO
UNT}VM_${THREADS}T"
RESULT_DIR=${SMF_RESULT}
mkdir ${RESULT_DIR}
# Cleanup and drop caches
for i in `seq 1 ${VM_COUNT}`; do
  ssh -i GUEST KEY.pem vm${i} "sync ; echo 3 > /proc/sys/vm/drop caches ; sync"
done
for i in `seq 1 ${COMPUTE_COUNT}`; do
  ssh compute${i} "sync ; echo 3 > /proc/sys/vm/drop caches ; sync"
done
for i in `seq 1 ${STORAGE_COUNT}`; do
  ssh storage${i} "sync ; echo 3 > /proc/sys/vm/drop caches ; sync"
done
sleep $INTERVAL
# Start statistics collection
```
Distributed storage performance for OpenStack clouds using A Principled Technologies test report 39 small-file IO workloads: Red Hat Storage Server vs. Ceph Storage

```
echo Starting stat collection...
for i in `seq 1 ${VM_COUNT}`; do
 ssh -i GUEST KEY.pem vm${i} "pkill vmstat ; vmstat -n ${INTERVAL} | sed -e 's/^[
\t]*//' -e '3d'" > ${RESULT_DIR}/vmstat_vm${i}.log &
 ssh -i GUEST KEY.pem vm${i} "pkill sar ; rm -f /root/sar *.bin ; sar -o sar vm${i}.bin
${INTERVAL} > /dev/null" &
done
for i in `seq 1 ${COMPUTE_COUNT}`; do
  ssh compute${i} "pkill vmstat ; vmstat -n ${INTERVAL} | sed -e 's/^[ \t]*//' -e '3d'" > 
${RESULT_DIR}/vmstat_compute${i}.log &
 ssh compute${i} "pkill sar ; rm -f /root/sar *.bin ; sar -o sar compute${i}.bin
${INTERVAL} > /dev/null" &
done
for i in `seq 1 ${STORAGE_COUNT}`; do
  ssh storage${i} "pkill vmstat ; vmstat -n ${INTERVAL} | sed -e 's/^[ \t]*//' -e '3d'" > 
${RESULT_DIR}/vmstat_storage${i}.log &
  ssh storage${i} "pkill sar ; rm -f /root/sar *.bin ; sar -o sar storage${i}.bin
${INTERVAL} > /dev/null" &
done
if [ $CEPH MON -eq 1 ]; then
 ssh cephmon "pkill vmstat ; vmstat -n ${INTERVAL} | sed -e 's/^[ \t]*//' -e '3d'" >
${RESULT_DIR}/vmstat_cephmon.log &
 ssh cephmon "pkill sar ; rm -f /root/sar *.bin ; sar -o sar cephmon.bin ${INTERVAL} >
/dev/null" &
  ssh cephmon "pkill python ; nohup python -u /usr/bin/ceph -w > ceph status.log &"
f \in \mathcal{F}# Run smallfile
sleep `expr $INTERVAL \* 2`
echo Running smallfile test: $SMF_RESULT
$SMF_CMD --operation $OPERATION | tee ${RESULT_DIR}/${SMF_RESULT}.txt
sleep `expr $INTERVAL \* 2`
# Stop statistics collection
for i in `seq 1 ${VM_COUNT}`; do
 ssh -i GUEST KEY.pem vm${i} "pkill vmstat ; pkill iostat ; pkill sar"
done
for i in `seq 1 ${COMPUTE_COUNT}`; do
  ssh compute${i} "pkill vmstat ; pkill iostat ; pkill sar"
done
for i in `seq 1 ${STORAGE_COUNT}`; do
  ssh storage${i} "pkill vmstat ; pkill iostat ; pkill sar"
done
if [ $CEPH MON -eq 1 ]; then
 ssh cephmon "pkill vmstat ; pkill iostat ; pkill python ; killall -w sar"
 scp cephmon:/root/sar *.bin ${RESULT DIR}/
 scp cephmon:/root/ceph_status.log ${RESULT_DIR}/
fi
```

```
wait
```

```
# Copy stat files
for i in `seq 1 ${VM_COUNT}`; do
  scp -i GUEST KEY.pem vm${i}:/root/sar *.bin ${RESULT DIR}/
done
for i in `seq 1 ${COMPUTE_COUNT}`; do
 scp compute${i}:/root/sar *.bin ${RESULT DIR}/
done
for i in `seq 1 ${STORAGE_COUNT}`; do
 scp storage${i}:/root/sar *.bin ${RESULT DIR}/
done
cp -fv ${SMF_NETSHARE}/smf/*.csv ${RESULT_DIR}/
echo Test $SMF_RESULT complete!
sleep $INTERVAL
#END OPERATION
done
```
#### run\_smallfile.sh :

```
#!/bin/bash
COMPUTE_COUNT=$1
VM_COUNT=$2
THREAD COUNT=$3:-4]FILESIZE=${ 4 : -64}
FILES=${5:-16384}
FSYNC=${6:-N}
PAUSE=${7:-10}
STORAGE_TYPE=gluster
#STORAGE_TYPE=ceph
```

```
./prepare_vms_smallfile.sh $VM_COUNT
sleep 1
time ./smallfile test.sh $STORAGE TYPE $FILESIZE 32768 $VM COUNT $COMPUTE COUNT 4 N 10
```
#### Example output from a *smallfile* test:

```
smallfile version 2.1
                            hosts in test : ['vm1']
                    top test directory(s) : ['/mnt/test']
                                operation : create
                              files/thread : 32768
                                  threads : 4
                         record size (KB) : 0
                           file size (KB) : 64
                   file size distribution : random exponential
                            files per dir : 100
                             dirs per dir : 10
               threads share directories? : N
                          filename prefix : 
                           filename suffix : 
              hash file number into dir.? : Y
                      fsync after modify? : N
           pause between files (microsec) : 10
                     finish all requests? : Y
                              stonewall? : Y
                  measure response times? : Y
                             verify read? : Y
                                 verbose? : False
```

```
 log to stderr? : False
               permute host directories? : N
                remote program directory : /root/smallfile
 network thread sync. dir. : /mnt/nfsexport/smf
host = vm1, thread = 00, elapsed sec. = 28.767661, total files = 32768, total_records = 32769, status = ok
host = vm1, thread = 01, elapsed sec. = 28.708897, total files = 32768, total_records = 32769, status = ok
host = vm1, thread = 02, elapsed sec. = 28.722196, total files = 32700, total_records = 32701, status = ok
host = vml, thread = 03, elapsed sec. = 28.724667, total files = 32500, total records = 32501, status = ok
total threads = 4
total files = 130736
total data = 7.980 GB
99.74% of requested files processed, minimum is 70.00
4544.547420 files/sec
4544.686465 IOPS
28.767661 sec elapsed time, 284.042904 MB/sec
```
## **ABOUT PRINCIPLED TECHNOLOGIES**

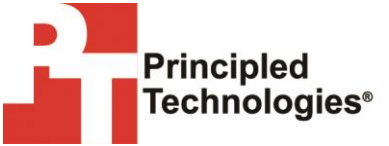

Principled Technologies, Inc. 1007 Slater Road, Suite 300 Durham, NC, 27703 www.principledtechnologies.com We provide industry-leading technology assessment and fact-based marketing services. We bring to every assignment extensive experience with and expertise in all aspects of technology testing and analysis, from researching new technologies, to developing new methodologies, to testing with existing and new tools.

When the assessment is complete, we know how to present the results to a broad range of target audiences. We provide our clients with the materials they need, from market-focused data to use in their own collateral to custom sales aids, such as test reports, performance assessments, and white papers. Every document reflects the results of our trusted independent analysis.

We provide customized services that focus on our clients' individual requirements. Whether the technology involves hardware, software, Web sites, or services, we offer the experience, expertise, and tools to help our clients assess how it will fare against its competition, its performance, its market readiness, and its quality and reliability.

Our founders, Mark L. Van Name and Bill Catchings, have worked together in technology assessment for over 20 years. As journalists, they published over a thousand articles on a wide array of technology subjects. They created and led the Ziff-Davis Benchmark Operation, which developed such industry-standard benchmarks as Ziff Davis Media's Winstone and WebBench. They founded and led eTesting Labs, and after the acquisition of that company by Lionbridge Technologies were the head and CTO of VeriTest.

Principled Technologies is a registered trademark of Principled Technologies, Inc. All other product names are the trademarks of their respective owners.

Disclaimer of Warranties; Limitation of Liability:

PRINCIPLED TECHNOLOGIES, INC. HAS MADE REASONABLE EFFORTS TO ENSURE THE ACCURACY AND VALIDITY OF ITS TESTING, HOWEVER, PRINCIPLED TECHNOLOGIES, INC. SPECIFICALLY DISCLAIMS ANY WARRANTY, EXPRESSED OR IMPLIED, RELATING TO THE TEST RESULTS AND ANALYSIS, THEIR ACCURACY, COMPLETENESS OR QUALITY, INCLUDING ANY IMPLIED WARRANTY OF FITNESS FOR ANY PARTICULAR PURPOSE. ALL PERSONS OR ENTITIES RELYING ON THE RESULTS OF ANY TESTING DO SO AT THEIR OWN RISK, AND AGREE THAT PRINCIPLED TECHNOLOGIES, INC., ITS EMPLOYEES AND ITS SUBCONTRACTORS SHALL HAVE NO LIABILITY WHATSOEVER FROM ANY CLAIM OF LOSS OR DAMAGE ON ACCOUNT OF ANY ALLEGED ERROR OR DEFECT IN ANY TESTING PROCEDURE OR RESULT.

IN NO EVENT SHALL PRINCIPLED TECHNOLOGIES, INC. BE LIABLE FOR INDIRECT, SPECIAL, INCIDENTAL, OR CONSEQUENTIAL DAMAGES IN CONNECTION WITH ITS TESTING, EVEN IF ADVISED OF THE POSSIBILITY OF SUCH DAMAGES. IN NO EVENT SHALL PRINCIPLED TECHNOLOGIES, INC.'S LIABILITY, INCLUDING FOR DIRECT DAMAGES, EXCEED THE AMOUNTS PAID IN CONNECTION WITH PRINCIPLED TECHNOLOGIES, INC.'S TESTING. CUSTOMER'S SOLE AND EXCLUSIVE REMEDIES ARE AS SET FORTH HEREIN.